**MANUAL DE INSTALAÇÃO, OPERAÇÃO, CONFIGURAÇÃO E MANUTENÇÃO**  Fevereiro/2024

# **VMV10-P TRANSMISSOR MULTIVARIÁVEL PROFIBUS PA**

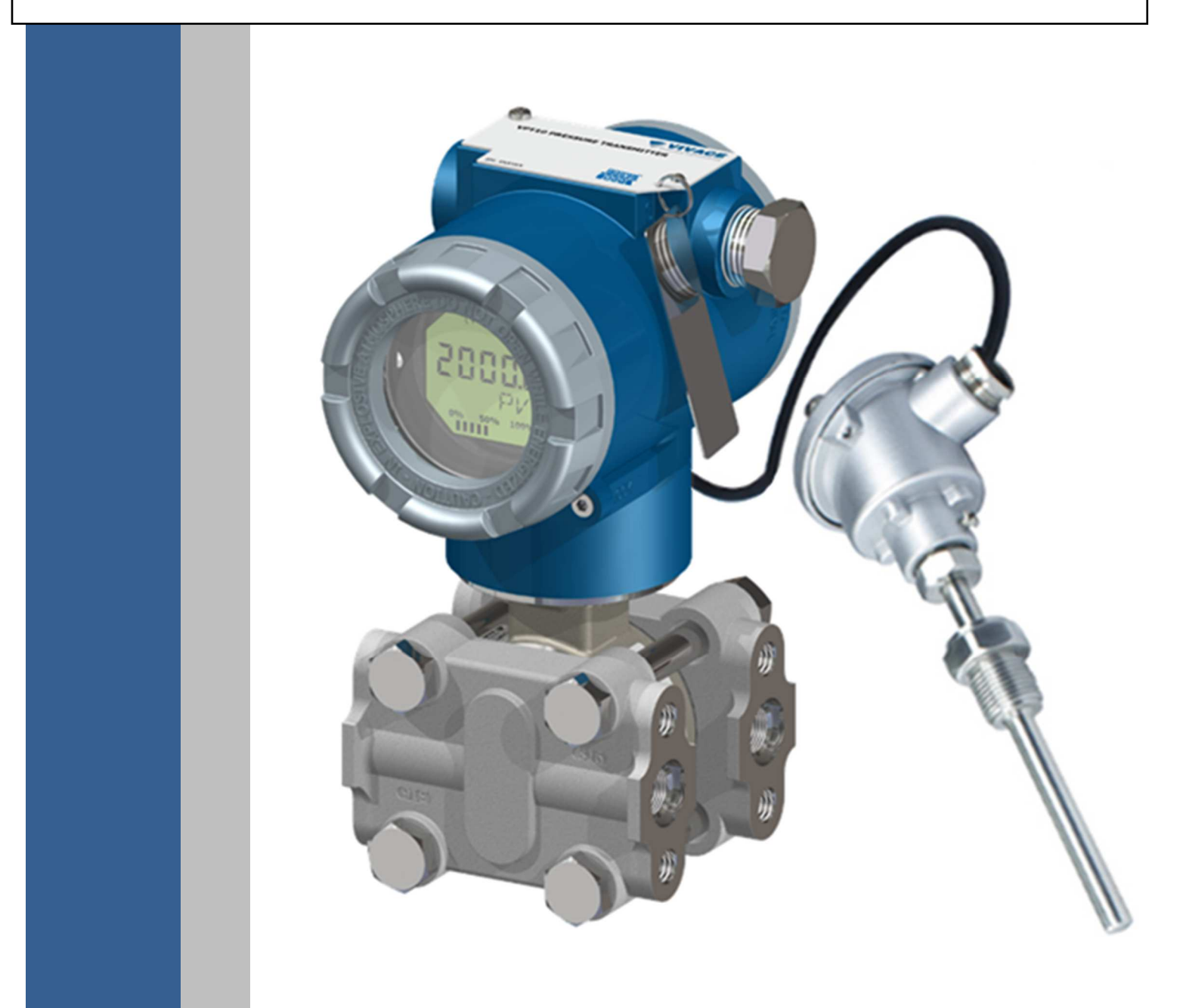

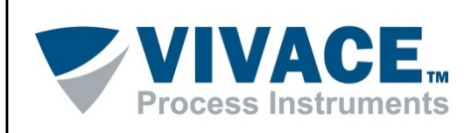

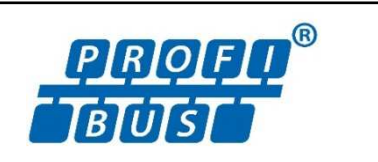

#### **COPYRIGHT**

Todos os direitos reservados, inclusive traduções, reimpressões, reproduções integrais ou parciais deste manual, concessão de patente ou registro de modelo de utilização/projeto.

 $\Box$  . The contribution of the contribution of the contribution of the contribution of the contribution of the contribution of the contribution of the contribution of the contribution of the contribution of the contributi

Nenhuma parte deste manual pode ser reproduzida, copiada, processada ou transmitida de qualquer maneira e em qualquer meio (fotocópia, digitalização, etc.) sem a autorização expressa da **Vivace Process Instruments Ltda**, nem mesmo para objetivo de treinamento ou sistemas eletrônicos.

PROFIBUS® é uma marca registrada da PROFIBUS International.

#### **NOTA IMPORTANTE**

Revisamos este manual com muito critério para manter sua conformidade com as versões de hardware e software aqui descritos. Contudo, devido à dinâmica de desenvolvimento e atualizações de versões, a possibilidade de desvios técnicos não pode ser descartada. Não podemos aceitar qualquer responsabilidade pela completa conformidade deste material.

 A Vivace reserva-se o direito de, sem aviso prévio, introduzir modificações e aperfeiçoamentos de qualquer natureza em seus produtos, sem incorrer, em nenhuma hipótese, na obrigação de efetuar essas mesmas modificações nos produtos já vendidos.

 As informações contidas neste manual são atualizadas frequentemente. Por isso, quando for utilizar um novo produto, por favor verifique a última versão do manual pela Internet através do site www.vivaceinstruments.com.br, onde ele pode ser baixado.

 Você cliente é muito importante para nós. Sempre seremos gratos por qualquer sugestão de melhorias, assim como de novas ideias, que poderão ser enviadas para o email: contato@vivaceinstruments.com.br, preferencialmente com o título "Sugestões".

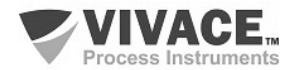

## **ÍNDICE**

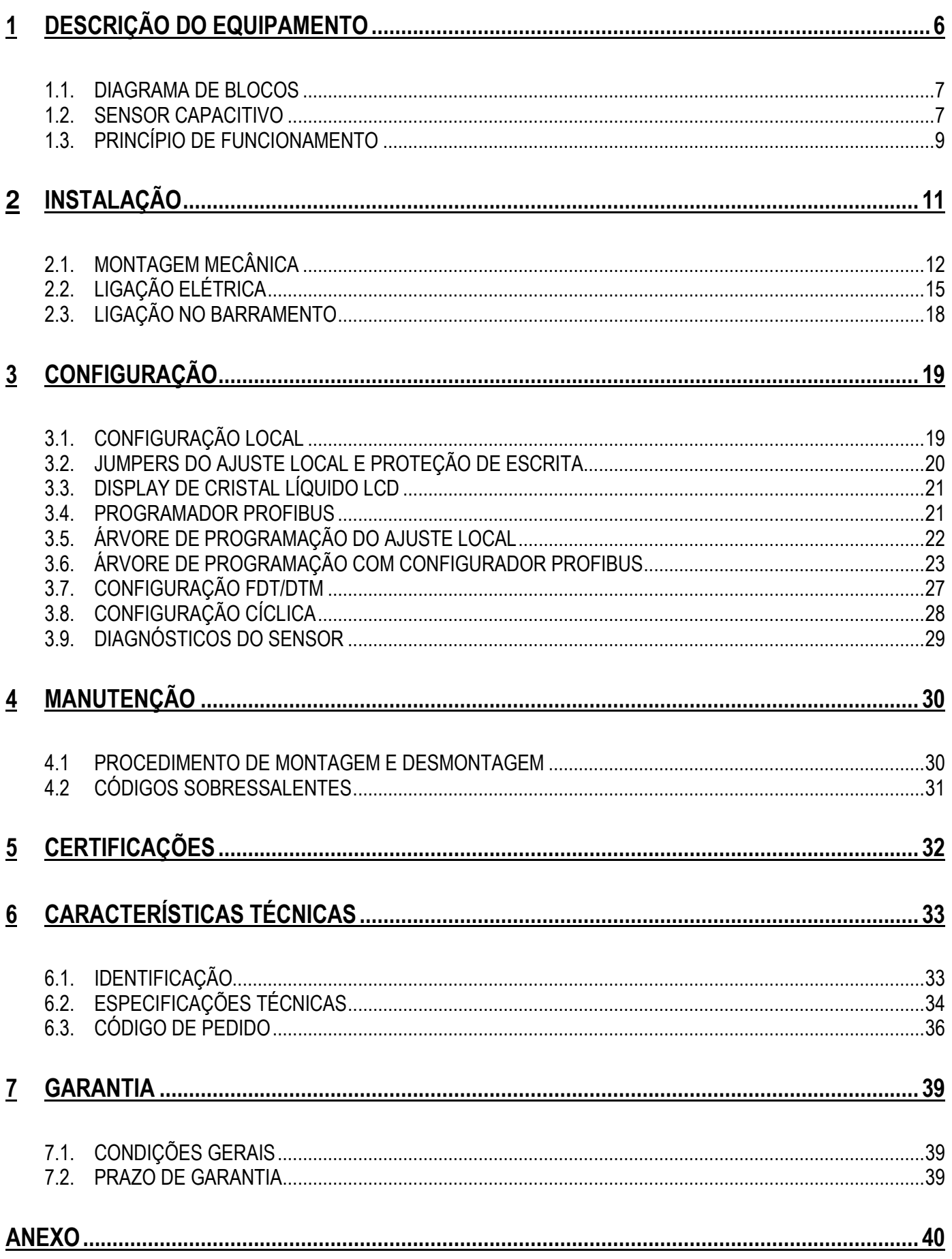

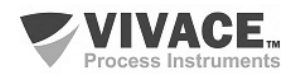

#### **1 ATENÇÃO**

É extremamente importante que todas as instruções de segurança, instalação e operação contidas neste manual sejam seguidas fielmente. O fabricante não se responsabiliza por danos ou mau funcionamento causados por uso impróprio deste equipamento.

 $\Box$  . The contribution of the contribution of the contribution of the contribution of the contribution of the contribution of the contribution of the contribution of the contribution of the contribution of the contributi

 Deve-se seguir rigorosamente as normas e boas práticas relativas à instalação, garantindo corretos aterramento, isolação de ruídos e boa qualidade de cabos e conexões, a fim de proporcionar o melhor desempenho e durabilidade ao equipamento.

 Atenção redobrada deve ser considerada em relação a instalações em áreas classificadas e perigosas, quando aplicáveis.

## **PROCEDIMENTOS DE SEGURANÇA**

- Designar apenas pessoas qualificadas, treinadas e familiarizadas com o processo e os equipamentos;
- Instalar o equipamento apenas em áreas compatíveis com o seu funcionamento, com as devidas conexões e proteções;
- Utilizar os devidos equipamentos de segurança para qualquer manuseio do equipamento em campo;
- Desligar a energia da área antes da instalação do equipamento.

### **SIMBOLOGIA UTILIZADA NESTE MANUAL**

Cuidado - indica risco ou fontes de erro

Informação Importante

Risco Geral ou Específico

Perigo de Choque Elétrico

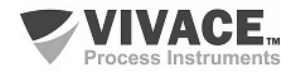

## **2 INFORMAÇÕES GERAIS**

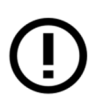

A Vivace Process Instruments garante o funcionamento deste equipamento, de acordo com as descrições contidas em seu manual, assim como em características técnicas, não garantindo seu desempenho integral em aplicações particulares.

 $\Box$  . The contribution of the contribution of the contribution of the contribution of the contribution of the contribution of the contribution of the contribution of the contribution of the contribution of the contributi

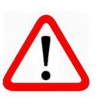

O operador deste equipamento é responsável pela observação de todos os aspectos de segurança e prevenção de acidentes aplicáveis durante a execução das tarefas contidas neste manual.

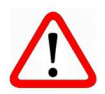

Falhas que possam ocorrer no sistema, que causem danos à propriedade ou lesões a pessoas, devem ser prevenidas adicionalmente por meios externos que permitam uma saída segura para o sistema.

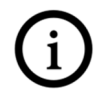

Este equipamento deve ser utilizado somente com os fins e métodos propostos neste manual.

## **SALVAMENTO DE DADOS**

Sempre que um dado estático for alterado via configuração, o display LCD exibirá o ícone  $\bigwedge$ , que ficará piscando até que o processo de salvamento esteja completo.

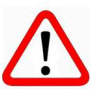

Caso o usuário deseje desligar o equipamento, deverá aguardar a finalização do processo.

Se o equipamento for desligado durante o processo de salvamento, será executado um default, colocando valores padrões em seus parâmetros e o usuário deverá, posteriormente, verificar e configurar tais parâmetros de acordo com sua necessidade.

## **ERRO NO SALVAMENTO DE DADOS**

Caso alguma operação de execução ou salvamento de dados tenha sido realizada de forma incorreta, a mensagem "BlkEr" será exibida no display quando o equipamento for energizado.

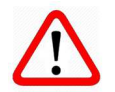

Neste caso, o usuário deverá executar a inicialização de fábrica utilizando duas chaves magnéticas, como descrito a seguir. As configurações específicas da aplicação deverão ser realizadas novamente após este procedimento (com exceção do endereço físico e do parâmetro "GSD Identifier Number Selector").

- Com o equipamento desligado, acesse os orifícios "Z" e "S" do ajuste local, localizados sob a plaqueta de identificação do equipamento;

- Insira uma das chaves no orifício "Z" e a outra no orifício "S";

- Energize o equipamento e mantenha as chaves até que o ícone  $\Delta$  seja exibido;

- Não desligue o equipamento enquanto o símbolo  $\triangle$  estiver sendo exibido no display. Caso isso aconteça, reinicie o procedimento.

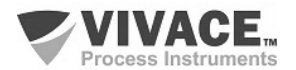

## **CONFIGURAÇÃO COM SIMATIC PDM**

Ao utilizar a ferramenta SIMATIC PDM para configuração/parametrização deste equipamento, não utilize a funcionalidade de download via menu "Download to Device". Esta função pode configurar inadequadamente o equipamento.

 $\Box$  . The contribution of the contribution of the contribution of the contribution of the contribution of the contribution of the contribution of the contribution of the contribution of the contribution of the contributi

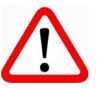

Recomendamos que o usuário utilize primeiramente a opção "Download to PG/PC", lendo os parâmetros do equipamento e, posteriormente, a opção "Menu Device", onde se localizam os menus específicos para os blocos transdutores, funcionais e LCD, calibração, manutenção, fábrica etc. De acordo com cada menu, o usuário poderá, então, alterar o parâmetro e a funcionalidade que desejar, de forma rápida e pontual.

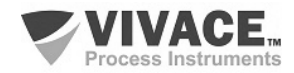

## **1 DESCRIÇÃO DO EQUIPAMENTO**

O VMV10-P é um Transmissor Multivariável para medição de pressão diferencial, absoluta e manométrica, nível, vazão e temperatura com tecnologia PROFIBUS PA e integra a família de equipamentos de campo da Vivace Process Instruments.

 $\Box$  . The contribution of the contribution of the contribution of the contribution of the contribution of the contribution of the contribution of the contribution of the contribution of the contribution of the contributi

O transmissor VMV10-P possui sensor capacitivo inteligente, microprocessado, que proporciona uma operação segura, assim como um excelente desempenho em campo. Possui compensações de pressão e temperatura integradas, proporcionando alto desempenho e estabilidade de operação.

O transmissor VMV10-P também possui um conversor AD de alta resolução e baixo ruído para aquisição de sinais de milivoltagem e de resistência dos sensores de temperatura. Podendo trabalhar com sensores do tipo RTD, TC, mV e Ohm.

O transmissor é alimentado por uma tensão de 9 a 32 Vcc e utiliza o protocolo de comunicação Profibus PA, de acordo com a IEC61158-2.

Através de um configurador Profibus PA, plataforma Android ou ferramentas baseadas em EDDL ou FDT/DTM é possível configurar facilmente o transmissor. Além disso é possível fazer a configuração do endereço do VMV10-P via ajuste local, através de uma chave magnética ou via ferramentas de configuração.

O transmissor multivariável VMV10-P é calibrado em fábrica antes do envio a clientes. Se necessário recalibrar este transmissor em campo, certifique-se de usar um calibrador pelo menos três vezes mais preciso do que as especificações. Para garantir o uso correto e eficiente do transmissor, leia este manual antes da instalação.

#### **1.1. DIAGRAMA DE BLOCOS**

A modularização dos componentes do transmissor está descrita no diagrama de blocos a seguir.

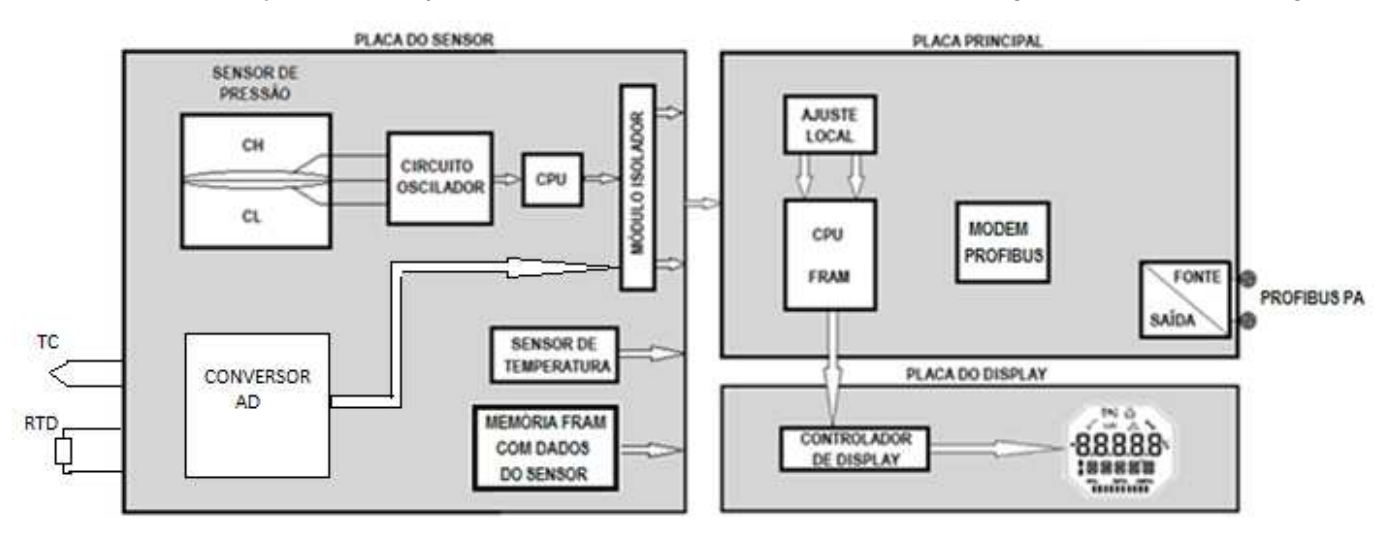

Figura 1.1 – Diagrama de blocos do VMV10-P.

 A placa principal controla as principais funções do transmissor multivariável. Nela estão o Modem Profibus PA e o microcontrolador (CPU). O Modem é responsável por interpretar os frames do barramento Profibus PA, fazendo a interface da CPU com os sinais Profibus PA da rede de comunicação.

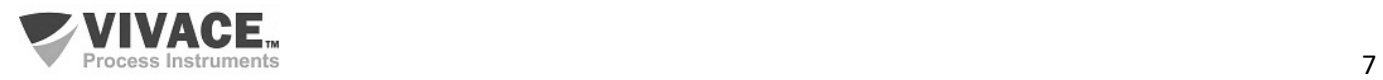

A CPU recebe também as entradas do bloco de ajuste local (sensores tipo Hall) para a configuração local do endereço do transmissor via chave magnética.

 $\Box$  . The contribution of the contribution of the contribution of the contribution of the contribution of the contribution of the contribution of the contribution of the contribution of the contribution of the contributi

A placa do display possui um bloco controlador que faz a interface entre o LCD e a CPU, adaptando as mensagens a serem exibidas no indicador.

 A placa do sensor é responsável pela leitura das capacitâncias do sensor capacitivo, assim como da temperatura e de seu processamento junto à CPU principal.

#### **1.2.SENSOR CAPACITIVO**

O sensor de pressão utilizado pelo transmissor multivariável VMV10-P, é do tipo capacitivo (célula capacitiva), mostrado esquematicamente na figura 1.2.

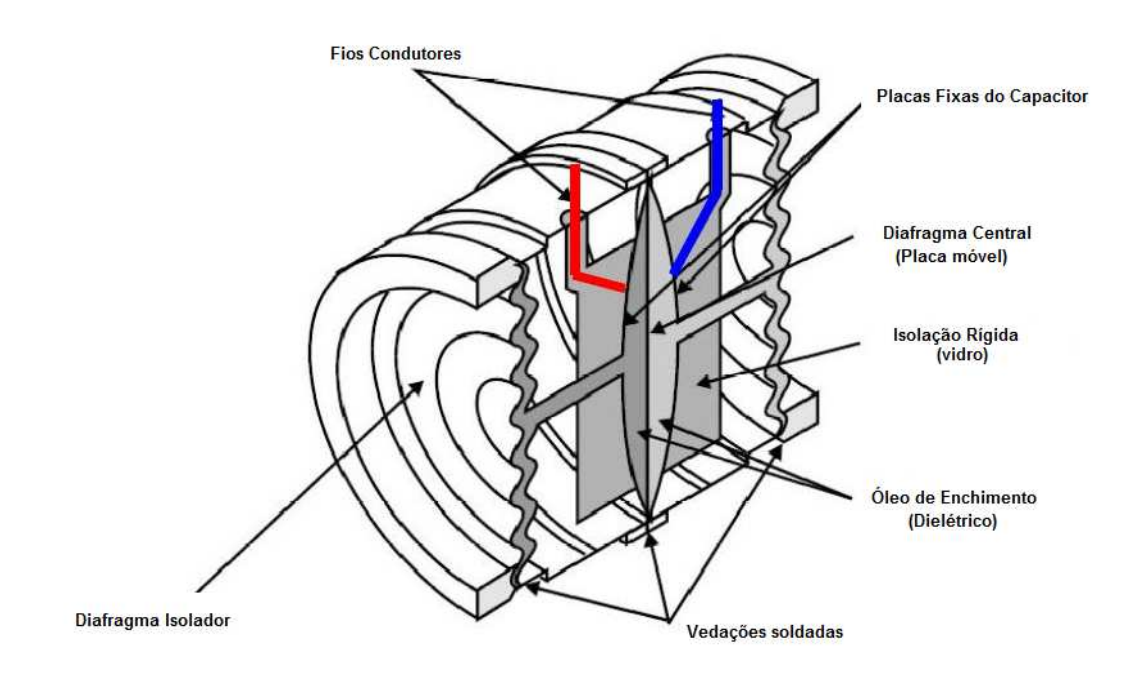

Figura 1.2 – Sensor capacitivo de alta performance.

Veja a figura 1.3 para entender o princípio de funcionamento do sensor capacitivo, descrito a seguir.

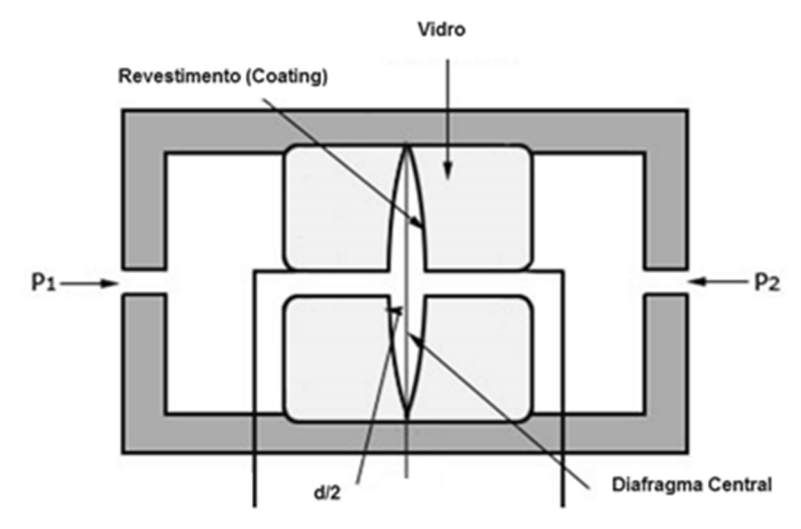

Figura 1.3 – Princípio de funcionamento do sensor capacitivo.

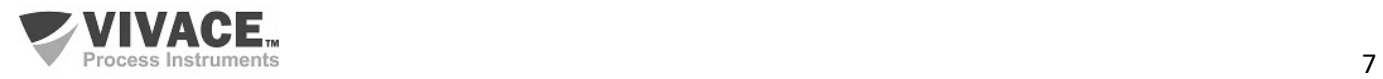

O núcleo do sensor capacitivo é o diafragma central. Existem duas capacitâncias de medição (CH e CL), de acordo com a posição deste diafragma. Estas capacitâncias de medição compartilham o diafragma central (placa móvel) e a outra placa é fixada nos dois lados do sensor.

 $\Box$  . The contribution of the contribution of the contribution of the contribution of the contribution of the contribution of the contribution of the contribution of the contribution of the contribution of the contributi

Quando as pressões dos dois lados são iguais, o diafragma fica no centro e as capacitâncias dos dois lados são iguais. Porém, quando a pressão do lado de alta pressão (CH) for maior que a pressão do lado de baixa pressão (CL), por exemplo, o fluido de enchimento se deslocará, fazendo com que o diafragma se mova para o lado de baixa pressão. Como resultado, a capacitância do lado de alta pressão será inferior à capacitância do lado de baixa pressão.

No entanto, quando a estrutura de capacitância diferencial é utilizada, a distância entre as placas de CL e CH possui uma variação linear com a relação entre a diferença e a soma das capacitâncias medidas.

Quando o deslocamento do diafragma central for menor do que a sua espessura, haverá uma relação linear entre este deslocamento e a pressão diferencial. Ou seja, se a pressão diferencial ( $\Delta P$ ) aplicada à célula capacitiva não defletir o diafragma sensor além de d/4, podemos admitir que ∆P será proporcional a ∆d.

Em resumo:

P1 e P2 são pressões aplicadas nos lados de alta e baixa pressão (H e L), respectivamente.

CH = capacitância do lado de alta pressão, medida entre a placa fixa do lado P1 e o diafragma central.

CL = capacitância do lado de baixa pressão, medida entre a placa fixa do lado P2 e o diafragma central.

d = distância entre as placas fixas de CH e CL.

<sup>∆</sup>d = deflexão sofrida pelo diafragma central devido à aplicação da pressão diferencial ∆P = P1 - P2.

A capacitância de um capacitor de placas planas e paralelas pode ser expressa em função da área (A) das placas e da distância (d) que as separa como:

, onde *ϵ* = constante dielétrica do meio existente entre as placas do capacitor.  $C = \frac{\epsilon A}{l}$ 

Se considerarmos CH e CL como capacitâncias de placas planas de mesma área e paralelas, quando P1 > P2 tem-se:

$$
CH = \frac{\epsilon \cdot A}{(d/2) + \Delta d} \quad e \quad CL = \frac{\epsilon \cdot A}{(d/2) - \Delta d}
$$

Por outro lado, se a pressão diferencial (∆P) aplicada à célula capacitiva não defletir o diafragma sensor além de d/4, podemos admitir ∆P proporcional a ∆d. ∆P ∝ ∆d

Se desenvolvermos a expressão (CL-CH) / (CL+CH) obteremos:  $\Delta P = \frac{CL - CH}{CL + CH} = \frac{2\Delta d}{d}$ 

Como a distância (d) entre as placas fixas de CH e CL é constante, a expressão (CL-CH) / (CL+CH) é proporcional a Δd e, portanto, à pressão diferencial que se deseja medir.

Assim, conclui-se que a célula capacitiva é um sensor de pressão constituído por dois capacitores de capacitâncias variáveis, conforme a pressão diferencial aplicada.

Estes capacitores fazem parte de um circuito oscilador que tem sua frequência dependente da pressão diferencial aplicada. Esta frequência será inversamente proporcional à pressão aplicada e é medida pela CPU do sensor de pressão com altas resolução, exatidão e velocidade de processamento.

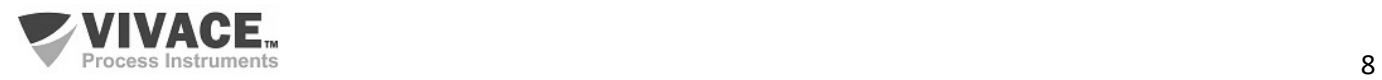

#### **1.3.PRINCÍPIO DE FUNCIONAMENTO**

O VMV10-P possui os seguintes blocos funcionais: PHY (Bloco Físico), TRD (Bloco Transdutor), AI (Bloco de Entrada Analógica), TOT (Bloco Totalizador) e LCD (Bloco de Configuração da Monitoração no LCD e Árvore de Ajuste Local). A figura 1.4 esquematiza o modelo de blocos funcionais para o transmissor VMV10-P.

 $\Box$  . The contribution of the contribution of the contribution of the contribution of the contribution of the contribution of the contribution of the contribution of the contribution of the contribution of the contributi

Basicamente, os sinais dos sensores (pressão e temperatura) são convertidos para valores medidos através do bloco transdutor e transferidos para o bloco de função AI ou TOT. Neste ponto, os valores medidos podem ser escalonados e ter seus valores limitados, antes de disponibilizar os valores de saída para a varredura cíclica do controlador mestre Profibus.

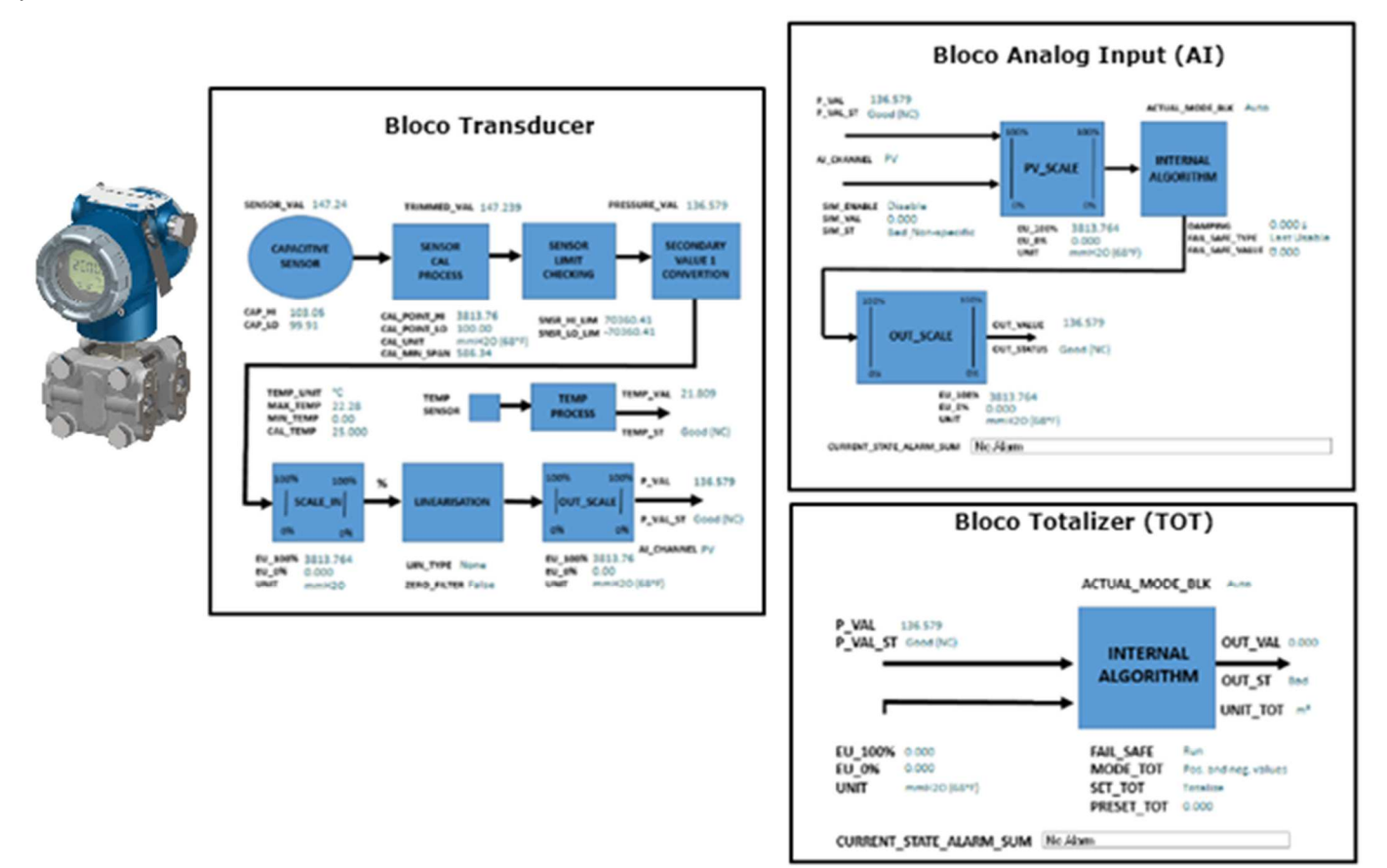

Figura 1.4 – Princípio de funcionamento do VMV10-P.

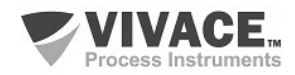

## **2 INSTALAÇÃO**

#### **RECOMENDAÇÕES**

 $\Box$  . The contribution of the contribution of the contribution of the contribution of the contribution of the contribution of the contribution of the contribution of the contribution of the contribution of the contributi

Ao levar o transmissor para o local de instalação, transfira-o na embalagem original. Desembale o transmissor no local da instalação para evitar danos durante o transporte.

#### **RECOMENDAÇÕES**

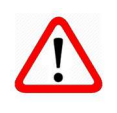

Ï

O modelo e as especificações do equipamento estão indicadas na plaqueta de identificação, localizada na parte superior do invólucro. Verifique se as especificações e o modelo fornecidos estão de acordo com o que foi especificado para a sua aplicação e seus requisitos. Esteja atento aos limites máximo e mínimo das especificações e faixa do sensor. Após a instalação em campo, veja o tópico sobre Calibração.

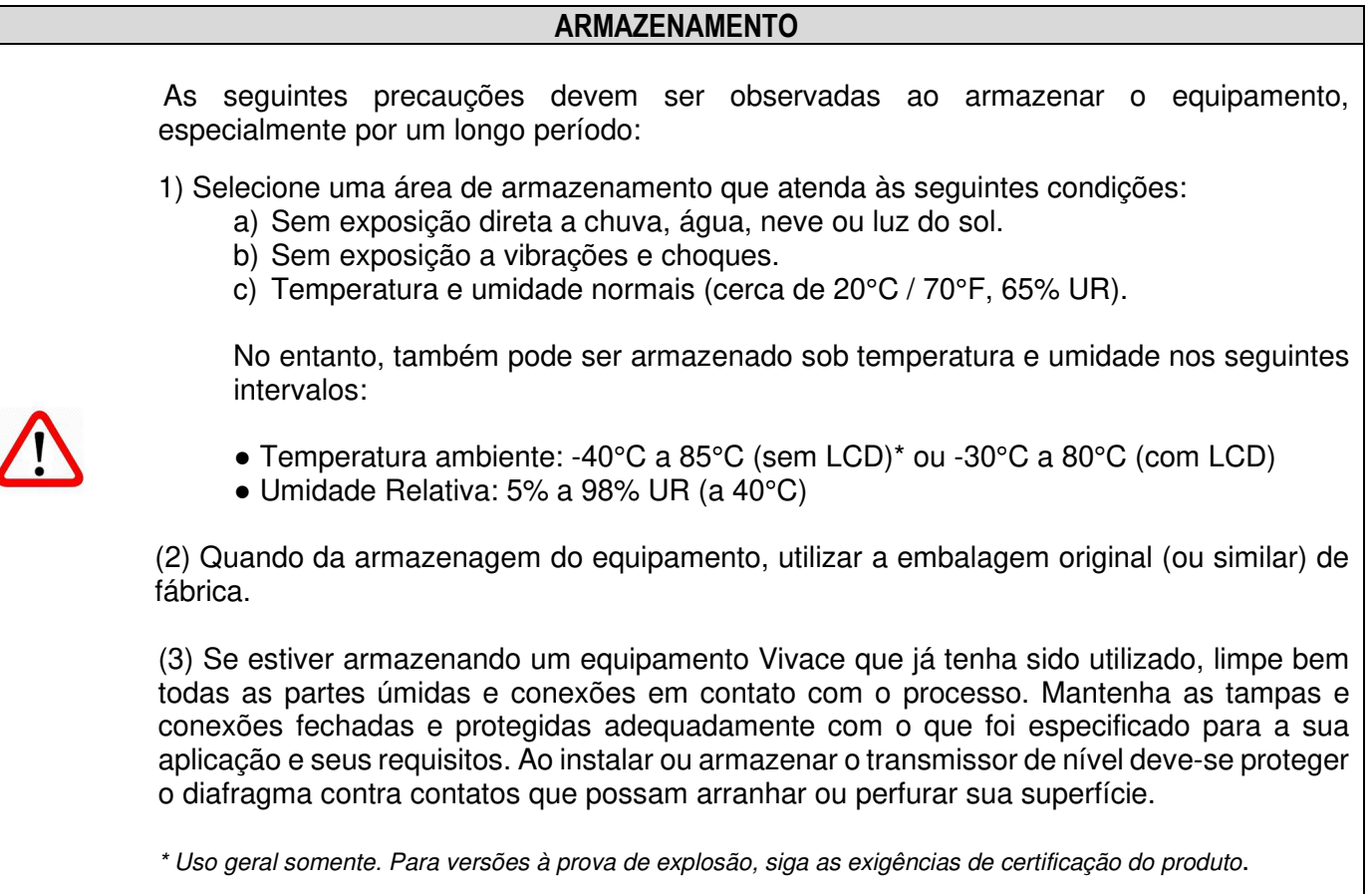

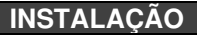

Feche as tampas do equipamento corretamente e garanta a montagem correta dos prensa-cabos, evitando folgas entre o cabo e o prensa-cabos que possam favorecer a entrada de umidade.

Feche as conexões sem uso adequadamente, impedindo a entrada de umidade que pode gerar baixa isolação e danos aos circuitos eletrônicos.

Em situações de umidade, os danos causados ao equipamento NÃO serão cobertos pela garantia.

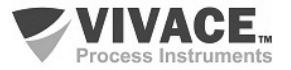

#### **2.1. MONTAGEM MECÂNICA**

O transmissor VMV10-P foi projetado para instalação em campo e, portanto, suporta exposição a intempéries, tendo bom desempenho com variações de temperatura, umidade e vibração.

 $\Box$  . The contribution of the contribution of the contribution of the contribution of the contribution of the contribution of the contribution of the contribution of the contribution of the contribution of the contributi

Sua carcaça tem grau de proteção IP67, sendo imune à entrada de água em seu circuito eletrônico e borneira, desde que o prensa cabo ou o eletroduto da conexão elétrica esteja corretamente montado e vedado com selante não endurecível. As tampas também devem estar bem fechadas para evitar a entrada de umidade, já que as roscas da carcaça não são protegidas por pintura.

O circuito eletrônico é revestido com um verniz à prova de umidade, mas exposições constantes a umidade ou meios corrosivos podem comprometer sua proteção e danificar os componentes eletrônicos.

Na figura 2.1 encontram-se o desenho dimensional e as formas de montagem do VMV10-P com suporte em tubo de 2" ou parede/painel.

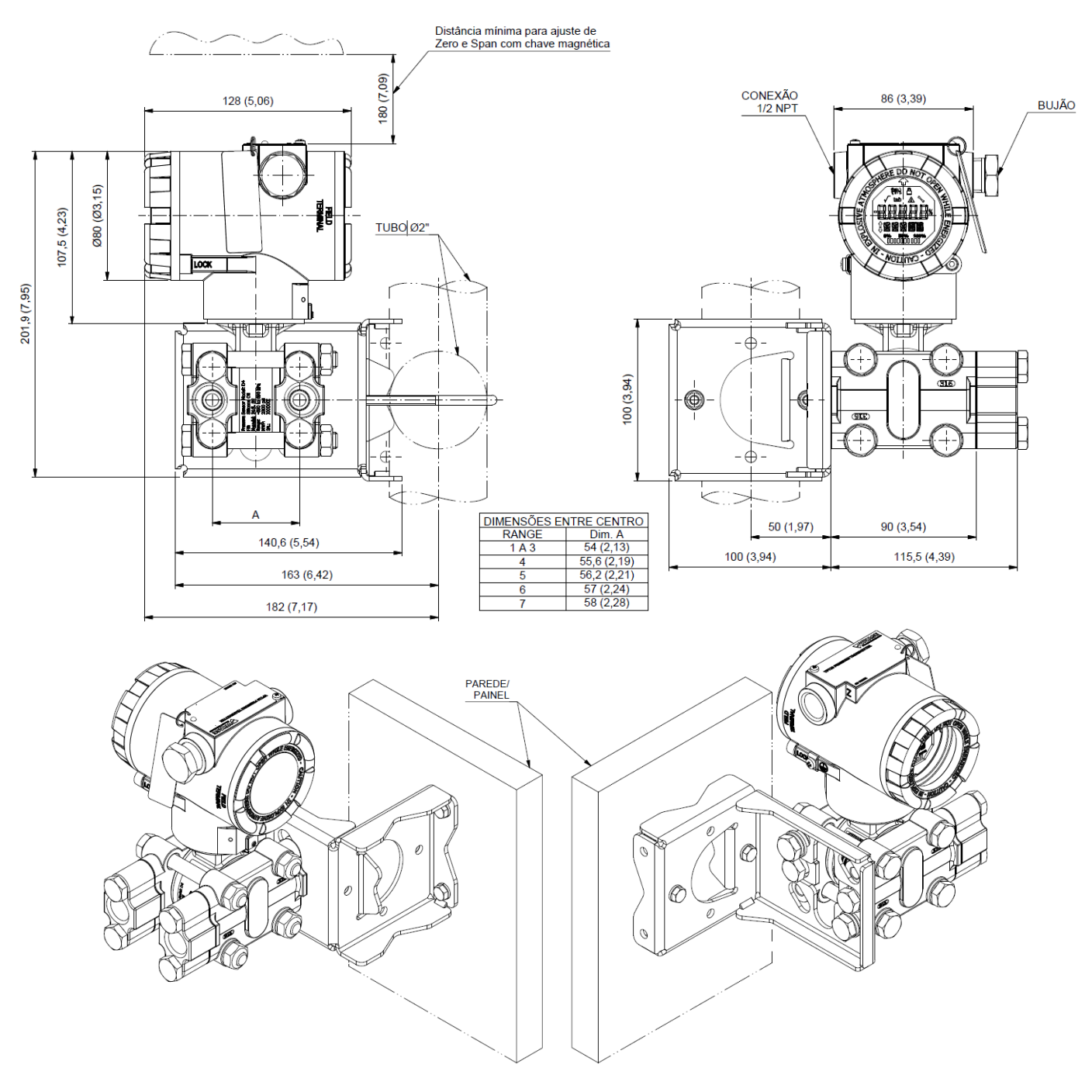

Figura 2.1 – Desenho dimensional e esquema de montagem do VMV10-P.

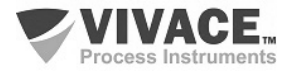

Para que não haja risco das tampas do VMV10-P se soltarem involuntariamente devido a vibrações, por exemplo**,** elas podem ser travadas através de parafuso, conforme ilustrado na figura 2.2.

 $\Box$  . The contribution of the contribution of the contribution of the contribution of the contribution of the contribution of the contribution of the contribution of the contribution of the contribution of the contributi

O VMV10-P é um equipamento de campo que pode ser instalado através de um suporte em um tubo de 2" fixado através de um grampo U. Para o melhor posicionamento do LCD o equipamento pode girar 4 x 90°, conforme mostra a figura 2.3. O transmissor pode também ser fixado com o mesmo suporte em parede ou painel.

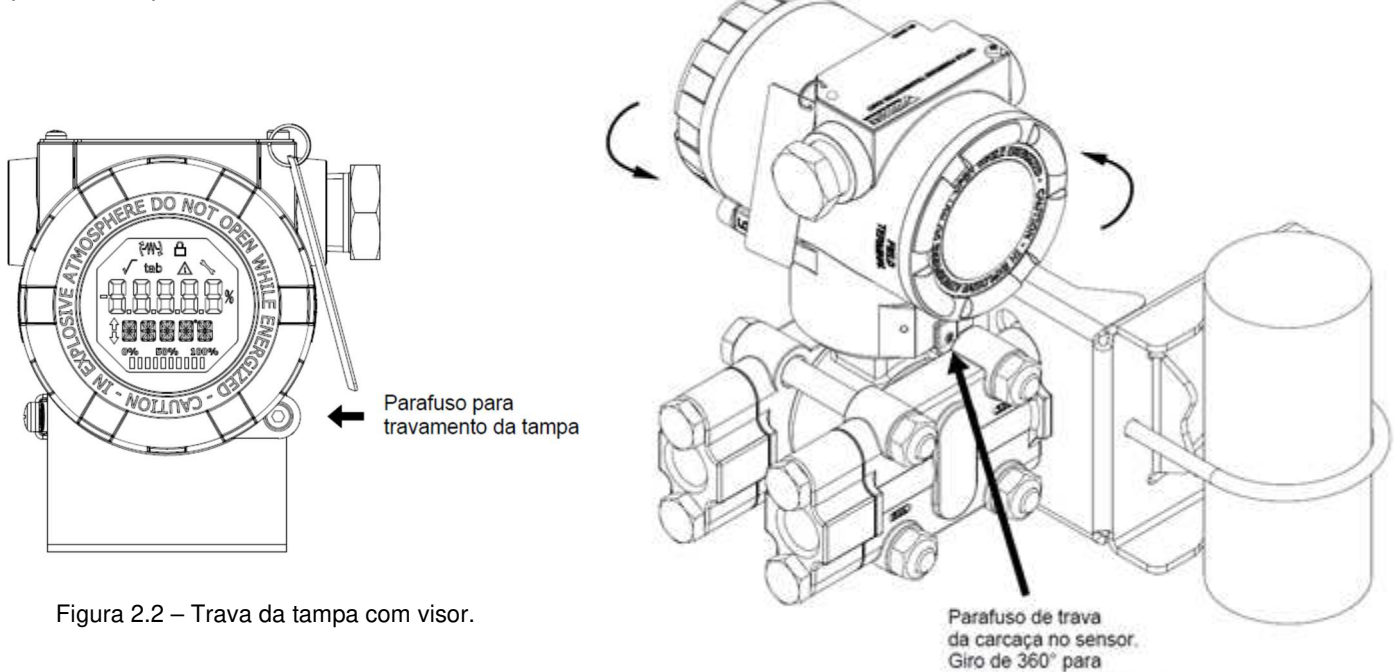

Figura 2.3 – Ajuste da posição da carcaça.

posicionamento do visor.

O display de cristal líquido LCD do VMV10-P pode ser rotacionado 4 x 90° para que a indicação fique a mais adequada possível para facilitar a visualização do usuário.

A figura 2.4 ilustra as possibilidades de rotação do LCD do VMV10-P.

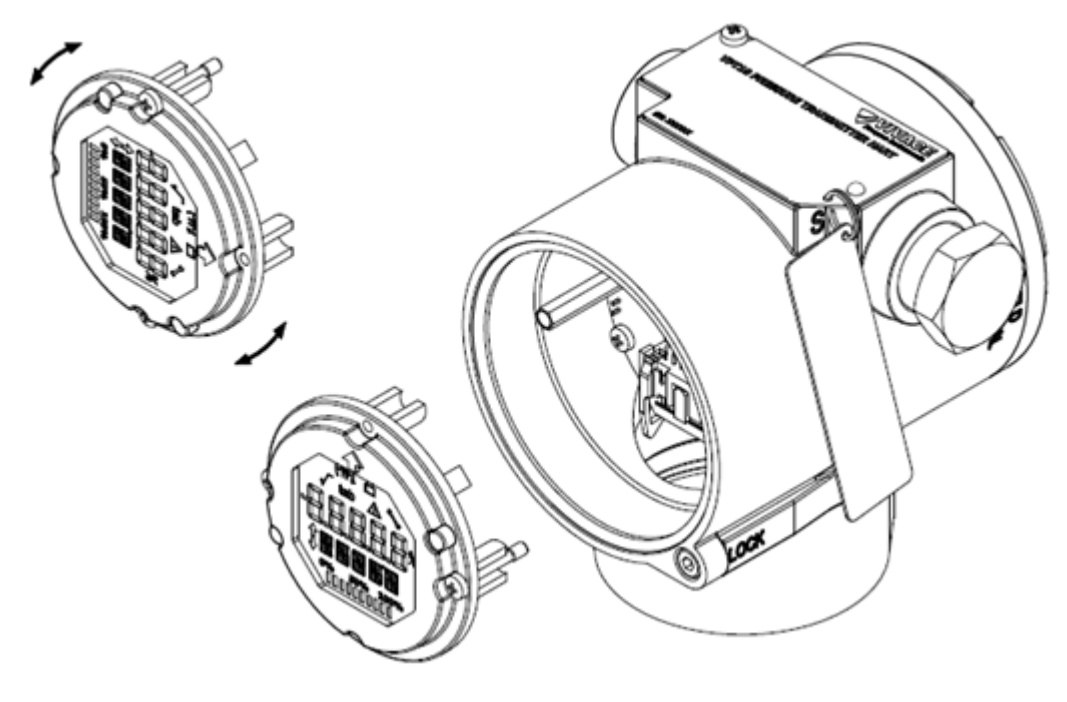

Figura 2.4 – Rotação do display digital LCD 4 x 90°.

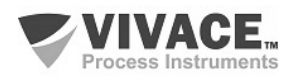

O transmissor multivariável VMV10-P foi projetado para suportar condições ambientais severas. Contudo, para garantir uma operação estável e precisa por longo tempo, as seguintes precauções devem ser observadas ao selecionar um local de instalação.

 $\Box$  . The contribution of the contribution of the contribution of the contribution of the contribution of the contribution of the contribution of the contribution of the contribution of the contribution of the contributi

#### (1) Temperatura Ambiente

O VMV10-P possui um algoritmo intrínseco para compensação das variações de temperatura. No processo produtivo, cada transmissor é submetido a vários ciclos de temperatura e um polinômio é criado, a fim de minimizar a variação de temperatura, garantindo alto desempenho das medições de pressão em qualquer temperatura. Porém, recomenda-se evitar locais sujeitos a grandes variações de temperatura ou gradiente de temperatura. Se o local for exposto ao calor radiante, providencie isolamento térmico ou ventilação adequada. Deve-se evitar também instalações onde o fluido de processo possa congelar dentro da câmara do transmissor, o que poderia causar danos permanentes à célula capacitiva.

#### (2) Condições da Atmosfera

Evite instalar o transmissor em uma atmosfera corrosiva. Caso seja necessário, providenciar medidas adequadas para prevenir ou minimizar intrusão/estagnação de água da chuva ou condensações que possam se acumular por meio da entrada elétrica. Além disso, devem ser tomadas as precauções adequadas em relação a corrosão, devido a condensação ou umidade na borneira do equipamento. Inspecione-o regularmente, verificando o fechamento adequado de suas tampas. As tampas devem ser completamente fechadas manualmente até que o anel o'ring seja comprimido, garantindo a vedação completa. Evite utilizar ferramentas nesta operação. Procure não retirar as tampas da carcaça no campo, pois cada abertura introduz mais umidade aos circuitos.

#### (3) Choque e Vibração

Selecione um local de instalação sujeito a choques e vibrações mínimos. Embora o transmissor seja projetado para ser relativamente resistente e insensível a vibrações, recomenda-se seguir as boas práticas de engenharia. Devem ser evitadas montagens próximas a bombas, turbinas ou outros equipamentos que gerem vibração excessiva. Caso a presença de vibração seja inevitável, instale o transmissor em uma base sólida, utilizando mangueiras flexíveis que não transmitam a vibração.

#### (4) Instalação de Transmissores com Certificação à Prova de Explosão

Os transmissores com esta certificação devem ser instalados em áreas de risco de acordo com a classificação da área para a qual são certificados. As instalações feitas em áreas classificadas devem seguir as recomendações da norma NBR/IEC60079-14.

#### (5) Acessibilidade

Sempre selecione um local que forneça fácil acesso ao transmissor para manutenção e/ou calibração. Se for o caso, rotacione o LCD para adequada visualização.

Quando o fluido medido contiver sólidos em suspensão, instale válvulas em intervalos regulares para limpeza da tubulação (descarga).

Limpe internamente as tubulações (utilizando vapor ou ar comprimido) ou drene a linha com o próprio fluido do processo, sempre que possível, antes de conectar estas linhas ao transmissor.

Não permita que o vapor entre na câmara de medida. Feche bem as válvulas após cada operação de dreno ou descarga.

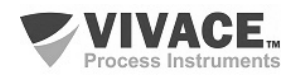

Alguns exemplos de montagens, mostrando a localização do transmissor em relação à tomada, são apresentados na figura 2.5. A localização da tomada de pressão e a posição relativa do transmissor são indicadas na tabela 2.1.

 $\Box$  . The contribution of the contribution of the contribution of the contribution of the contribution of the contribution of the contribution of the contribution of the contribution of the contribution of the contributi

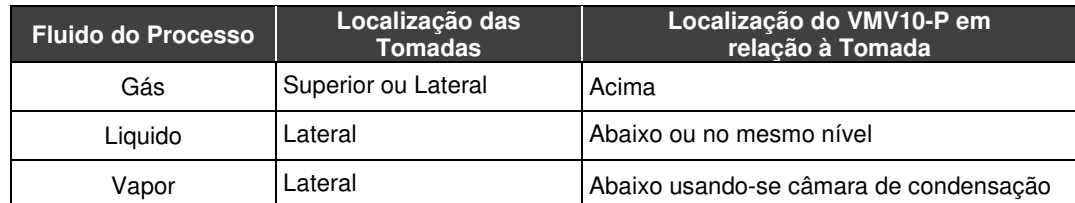

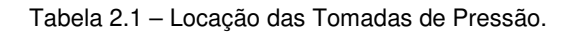

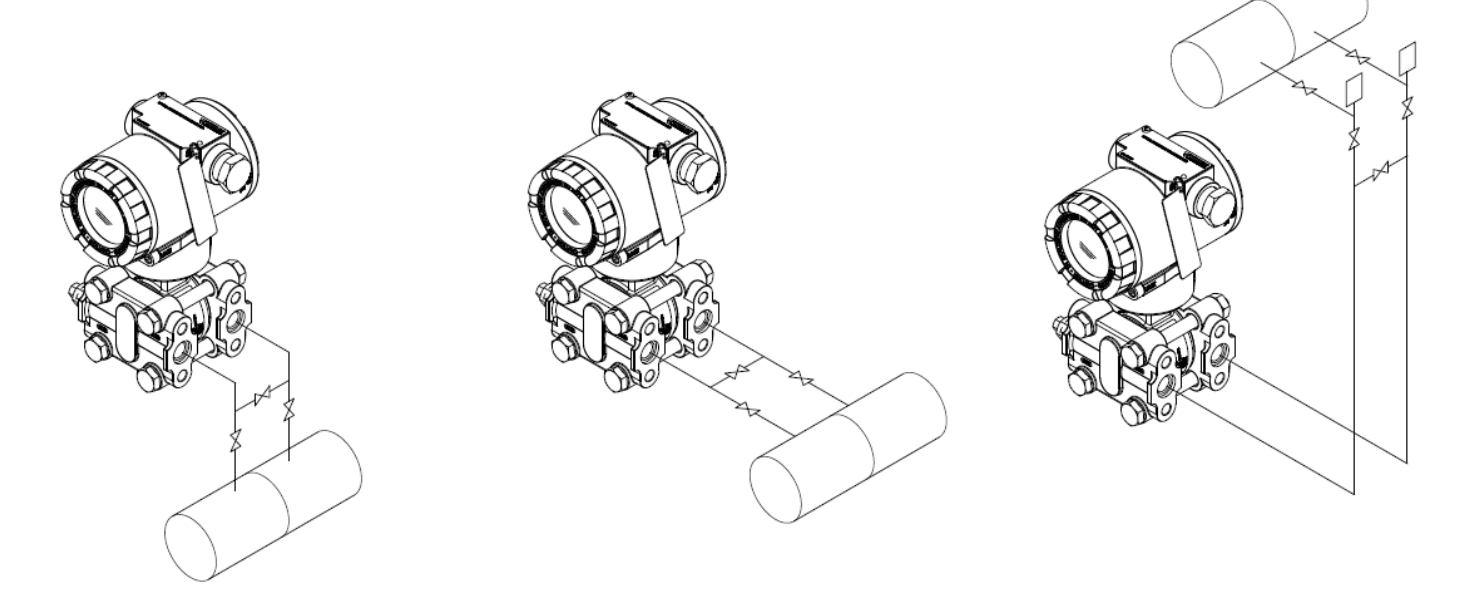

Figura 2.5 – Exemplos de montagem do transmissor, em relação à tomada de pressão.

#### **2.2. LIGAÇÃO ELÉTRICA**

Para se ter acesso à borneira é necessário remover a tampa traseira do VMV10-P. Para tanto, solte o parafuso de trava da tampa (veja figura 2.6) girando-o no sentido horário.

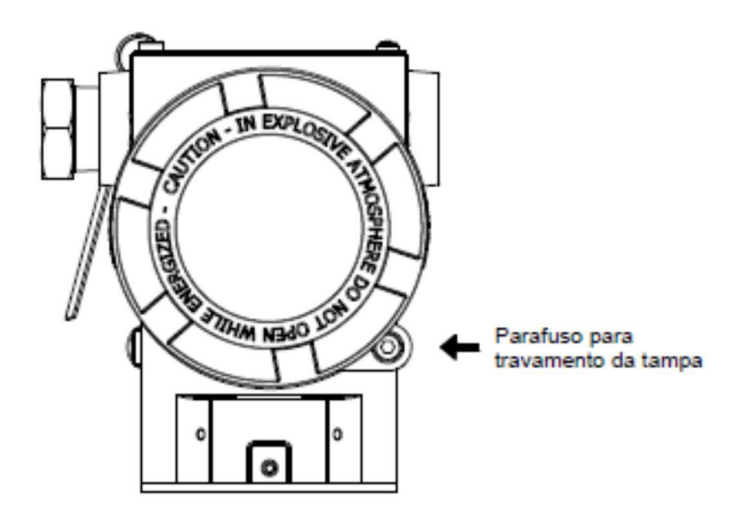

Figura 2.6 – Trava da tampa traseira.

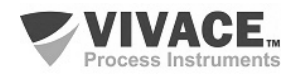

Na figura 2.7 são mostrados os terminais de alimentação (PWR BUS), além dos terminais de aterramento (um interno e outro externo), os terminais de comunicação e do sensor de temperatura. Para alimentar o equipamento recomenda-se utilizar cabos certificados Profibus PA tipo AWG18 com shield (capacitância < 30 pF).

 $\Box$  . The contribution of the contribution of the contribution of the contribution of the contribution of the contribution of the contribution of the contribution of the contribution of the contribution of the contributi

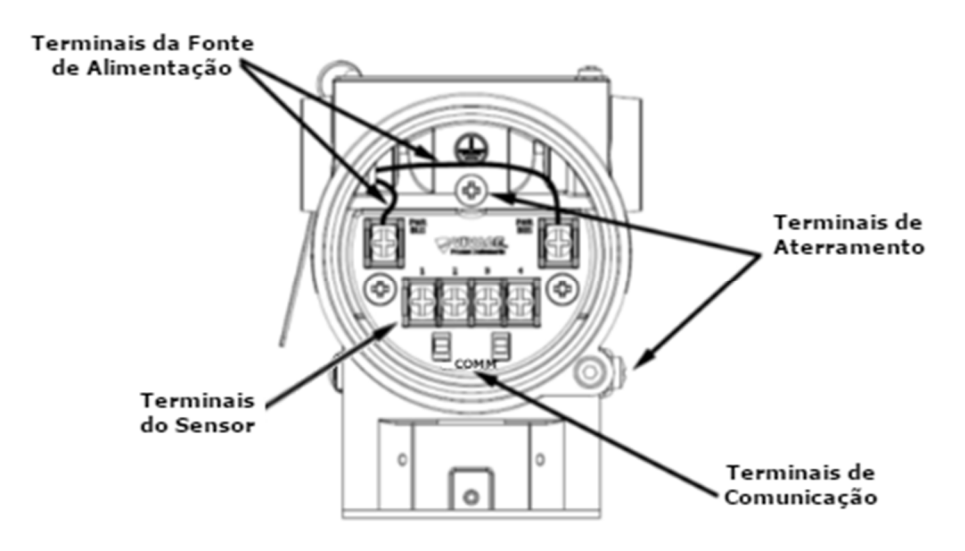

Figura 2.7 – Conexões e descrição dos terminais do VMV10-P.

Na tabela 2.2 estão descritas as funções dos terminais do VMV10-P.

| Descrição dos Terminais                                                    |
|----------------------------------------------------------------------------|
| Terminais de Alimentação - PWR BUS - 9 a 32 Vcc sem polaridade             |
| Terminais de Aterramento - 1 interno e 1 externo                           |
| Terminais de Comunicação - COMM - comunicação Profibus PA com configurador |
| Terminais do Sensor - conexão do sensor de temperatura, bornes de 1 a 4    |
|                                                                            |

Tabela 2.2 – Descrição dos terminais do VMV10-P.

#### **LIGAÇÃO DOS SENSORES**

A figura 2.8 mostra as conexões de sensores de temperatura compatíveis com o transmissor.

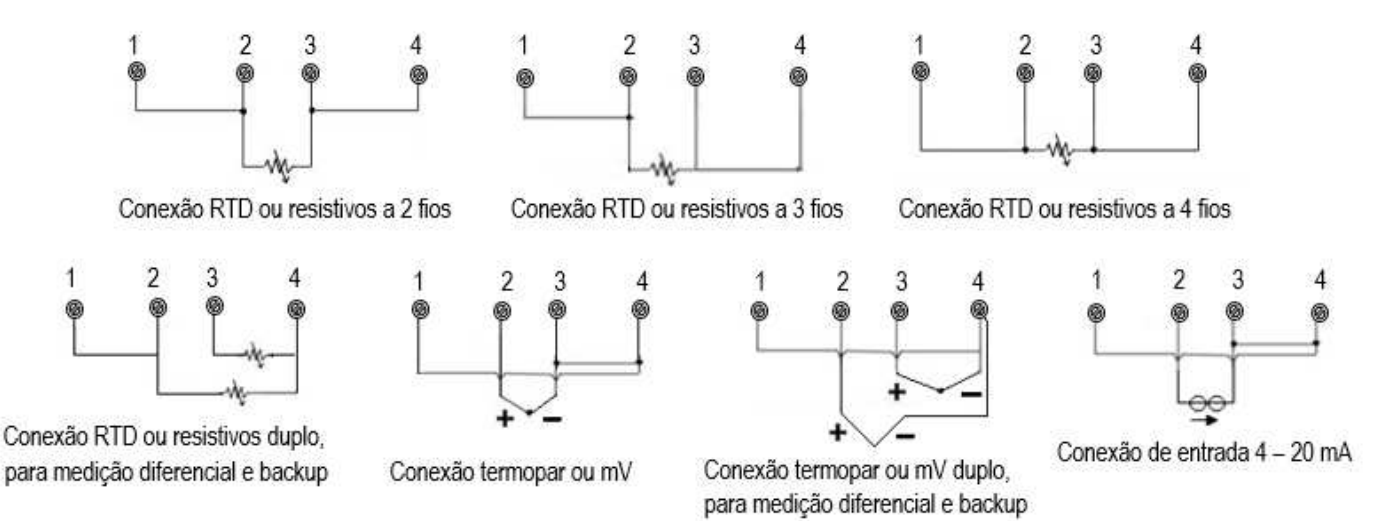

Figura 2.8 – Conexões de sensores à borneira do VMV10-P.

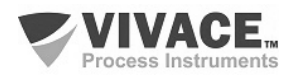

#### **NOTA**

 $\Box$  . The contribution of the contribution of the contribution of the contribution of the contribution of the contribution of the contribution of the contribution of the contribution of the contribution of the contributi

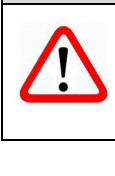

Todos os cabos usados para conexão do VMV10-P com a rede Profibus PA deverão ser shieldados para evitar interferências e ruídos.

Os eletrodutos por onde passam os cabos de alimentação do equipamento devem ser montados de forma a evitar a entrada de água em sua borneira. As roscas dos eletrodutos devem ser vedadas de acordo com as normas requeridas pela área. A conexão elétrica não utilizada deve ser vedada com bujão e vedante adequado.

A figura 2.9 mostra a forma correta de instalação do eletroduto, de forma a evitar a entrada de água ou outro produto que possa causar danos ao equipamento.

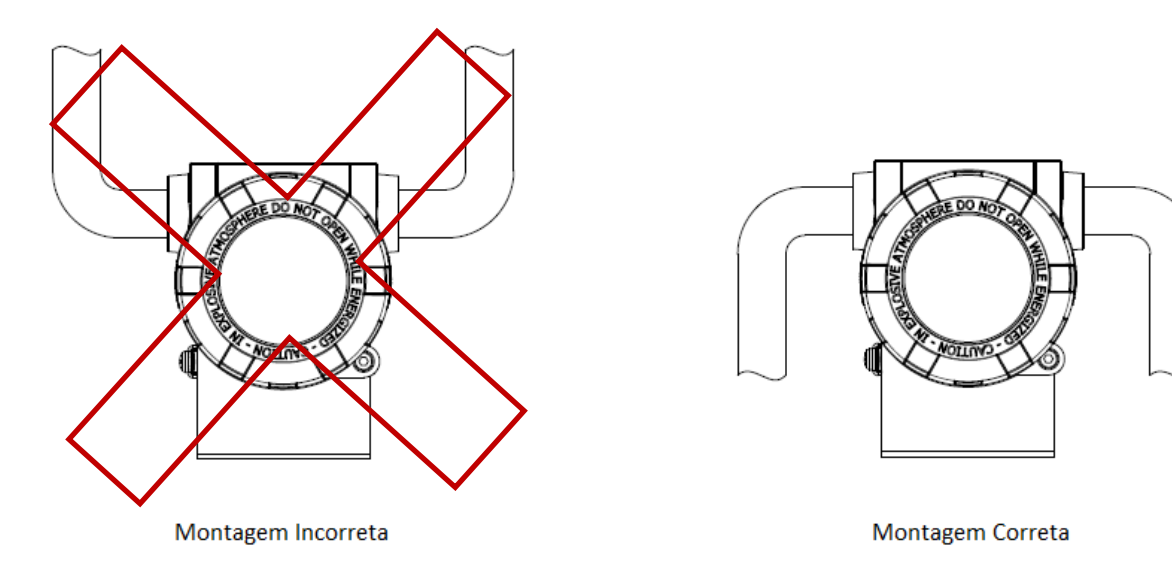

Figura 2.9 – Esquema de Instalação do eletroduto.

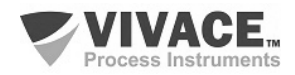

#### **2.3. LIGAÇÃO NO BARRAMENTO**

 A figura 2.10 ilustra a instalação dos elementos de uma rede Profibus e a ligação dos equipamentos Profibus PA no barramento da rede.

 $\Box$  . The contribution of the contribution of the contribution of the contribution of the contribution of the contribution of the contribution of the contribution of the contribution of the contribution of the contributi

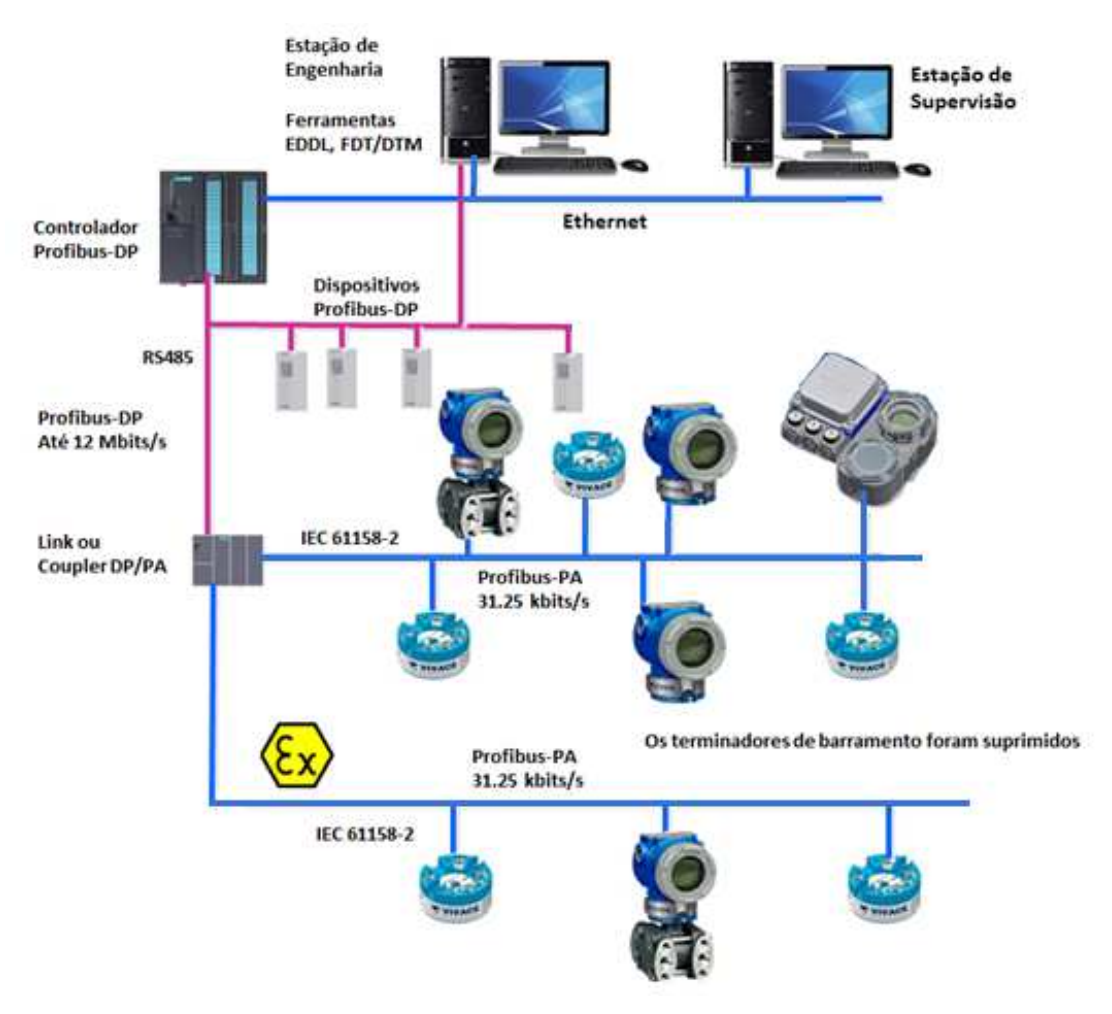

Figura 2.10 – Ligação de um equipamento Profibus PA no barramento.

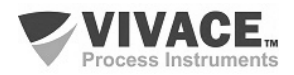

## **3 CONFIGURAÇÃO**

 A configuração do VMV10-P pode ser realizada por meio de um programador compatível com a tecnologia Profibus PA. A Vivace oferece as interfaces da linha VCI10-P (USB e Bluetooth) como solução para configuração e monitoração dos equipamentos da linha Profibus PA. Pode-se configurar o endereço do VMV10-P também por ajuste local, com o auxílio de uma chave magnética Vivace.

 $\Box$  . The contribution of the contribution of the contribution of the contribution of the contribution of the contribution of the contribution of the contribution of the contribution of the contribution of the contributi

#### **3.1. CONFIGURAÇÃO LOCAL**

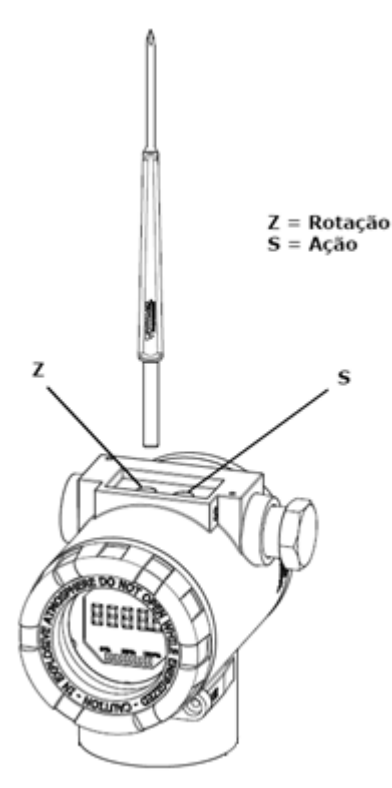

Figura 3.1 – Z e S do ajuste local e chave magnética.

A configuração local do equipamento é realizada por meio da atuação da chave magnética Vivace nos orifícios Z e S, localizados no topo da carcaça, sob a plaqueta de identificação. O orifício marcado com a letra Z inicia a configuração local e alterna o campo a ser configurado. Já o orifício marcado com a letra S é responsável por alterar e salvar o valor do campo selecionado. O salvamento ao modificar-se o valor no LCD é automático.

A figura 3.1 mostra os orifícios Z e S para configuração local, gravados na carcaça e suas funções pela atuação da chave magnética.

Insira a chave no orifício Zero (Z). O ícone  $\bullet$  será exibido, indicando que o equipamento reconheceu a chave magnética. Permaneça com a chave inserida até que a mensagem "LOCAL ADJST" seja exibida e remova a chave por 3 segundos. Insira novamente a chave em Z. Com isto, o usuário poderá navegar pelos parâmetros do ajuste local.

Na tabela 3.1 estão indicadas as ações realizadas pela chave magnética quando inserida nos orifícios Z e S.

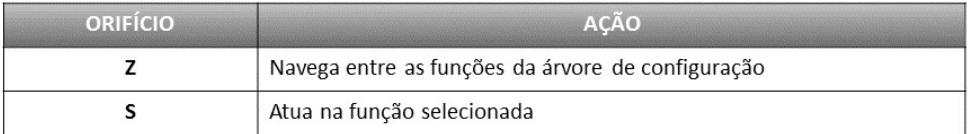

Tabela 3.1 – Ações nos orifícios Z e S.

Parâmetros onde o ícone  $\Box$  aparece ativo permitem a atuação pelo usuário, ao colocar a chave magnética no orifício Span (S). Caso possua configuração pré-definida, as opções serão rotacionadas no display, enquanto a chave magnética permanecer no orifício Span (S).

No caso de um parâmetro numérico, este campo entrará em modo de edição e o ponto decimal começará a piscar, se deslocando para a esquerda. Ao remover a chave de S, o dígito menos significativo (à direita) começará a piscar, indicando que está pronto para edição. Ao colocar a chave em S, o usuário poderá incrementar este dígito, variando de 0 a 9.

Após a edição do dígito menos significativo, o usuário deverá remover a chave de S para que o próximo dígito (à esquerda) comece a piscar, permitindo sua edição. O usuário poderá editar cada dígito independentemente, até que o dígito mais significativo (5º digito à esquerda) seja preenchido. Após a edição do 5º dígito, pode-se atuar no sinal do valor numérico com a chave em S.

Durante cada etapa, se o usuário colocar a chave em Z, a edição retornará ao dígito anterior (à direita), permitindo que correções sejam feitas. A qualquer momento, removendo a chave, as etapas posteriores (à esquerda) piscarão até o dígito final e o modo de edição será finalizado, salvando o valor editado pelo usuário.

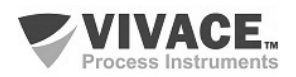

Caso o valor editado não seja um valor aceitável para o parâmetro editado, o parâmetro retornará ao último valor válido antes da edição. Dependendo do parâmetro, valores de atuações podem ser mostrados no campo numérico ou alfanumérico, de forma a melhor exibir as opções ao usuário.

 $\Box$  . The contribution of the contribution of the contribution of the contribution of the contribution of the contribution of the contribution of the contribution of the contribution of the contribution of the contributi

Sem a chave magnética inserida em Z ou S, o equipamento deixará o modo de ajuste local após alguns segundos e o modo de monitoração será novamente exibido.

#### **3.2. JUMPERS DO AJUSTE LOCAL E PROTEÇÃO DE ESCRITA**

A Figura 3.2 mostra a posição dos jumpers na placa principal para habilitar/desabilitar a proteção de escrita e o ajuste local.

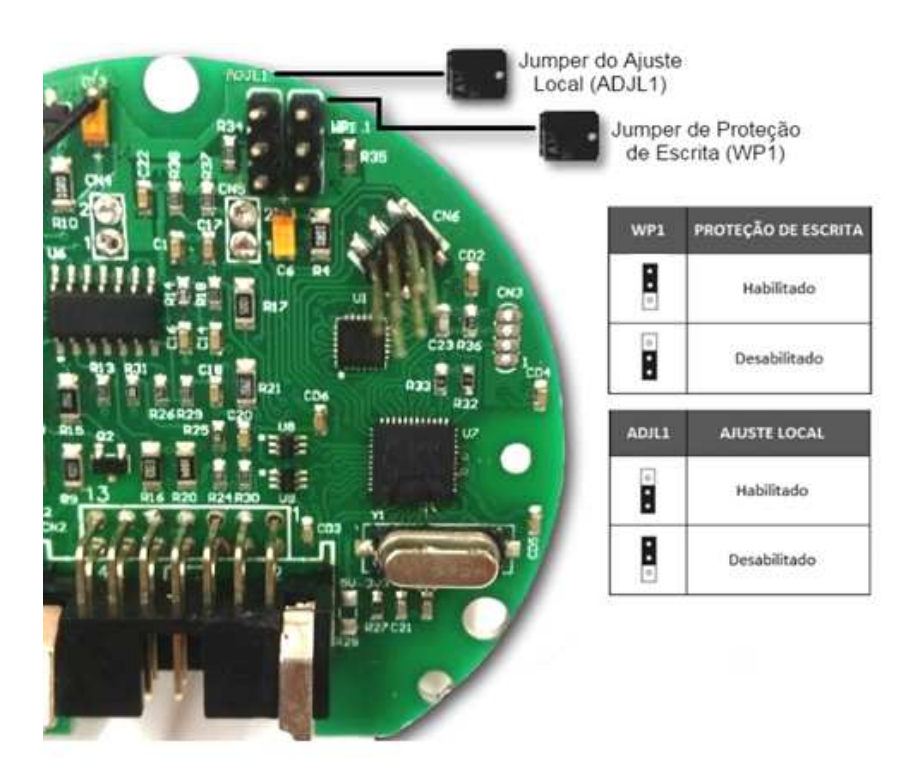

Figura 3.2 – Detalhe da placa principal com jumpers.

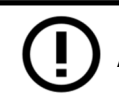

A condição padrão dos jumpers é a proteção de escrita **DESABILITADA** e o ajuste local **HABILITADO.**

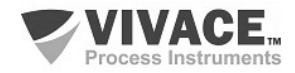

#### **3.3. DISPLAY DE CRISTAL LÍQUIDO LCD**

As principais informações relativas ao equipamento são disponibilizadas no display de cristal líquido (LCD). A figura 3.3 mostra o LCD com todos os seus campos de indicação. O campo numérico é utilizado principalmente para indicar os valores das variáveis monitoradas. O alfanumérico indica a variável atualmente monitorada, unidades ou mensagens auxiliares. Os significados de cada um dos ícones estão descritos na tabela 3.2.

 $\Box$  . The contribution of the contribution of the contribution of the contribution of the contribution of the contribution of the contribution of the contribution of the contribution of the contribution of the contributi

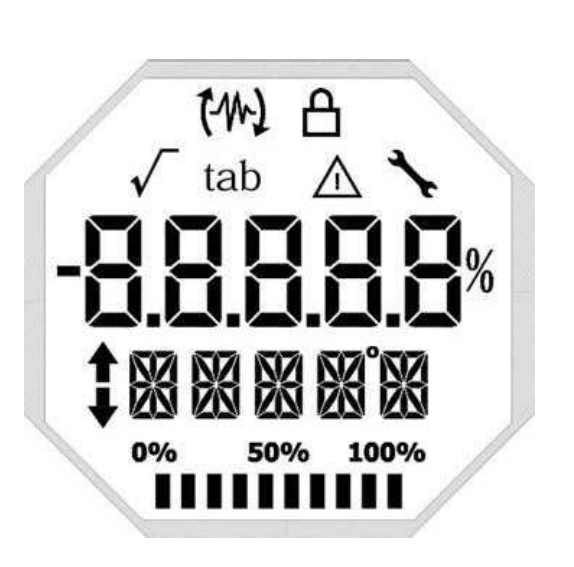

#### **3.4. PROGRAMADOR PROFIBUS**

A configuração do equipamento pode ser realizada por meio de um programador compatível com a tecnologia PROFIBUS PA. A Vivace oferece as interfaces da linha VCI10-P (USB e Bluetooth) como solução para identificação, configuração e monitoração dos equipamentos da linha Profibus PA.

A figura 3.4 mostra o esquema de ligação para configuração do VMV10-P usando a interface USB VCI10-UP da Vivace, que alimenta o equipamento em modo local, com um computador pessoal que possui o software configurador PACTware.

| <b>SİMBOLO</b> | <b>DESCRIÇÃO</b>                                         |
|----------------|----------------------------------------------------------|
| 14             | Envio de comunicação.                                    |
| $\mathcal{W}$  | Recepção de comunicação.                                 |
| ₿              | Proteção de escrita ativada.                             |
|                | Funcão de raiz quadrada ativada.                         |
| tab            | Tabela de caracterização ativada.                        |
| ∧              | Ocorrência de diagnóstico.                               |
|                | Manutenção recomendada.                                  |
|                | Incrementa valores na configuração local.                |
|                | Decrementa valores na configuração local.                |
|                | Símbolo de grau para unidades de temperatura.            |
|                | Gráfico de barras para indicar faixa da variável medida. |

Figura 3.3 - Campos e ícones do display. Tabela 3.2 - Descrição dos ícones do display.

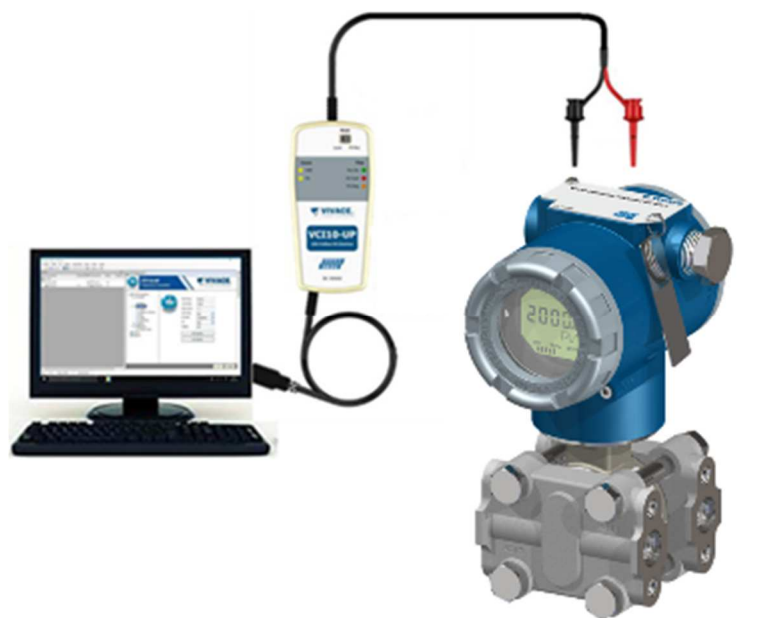

Figura 3.4 – Esquema de configuração do VMV10-P com a VCI10-UP.

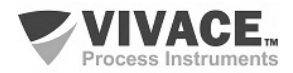

#### **3.5.ÁRVORE DE PROGRAMAÇÃO DO AJUSTE LOCAL**

A figura 3.5 mostra os campos disponíveis para configuração local e a sequência na qual são disponibilizados pela atuação da chave magnética nos orifícios Z e S.

 $\Box$  . The contribution of the contribution of the contribution of the contribution of the contribution of the contribution of the contribution of the contribution of the contribution of the contribution of the contributi

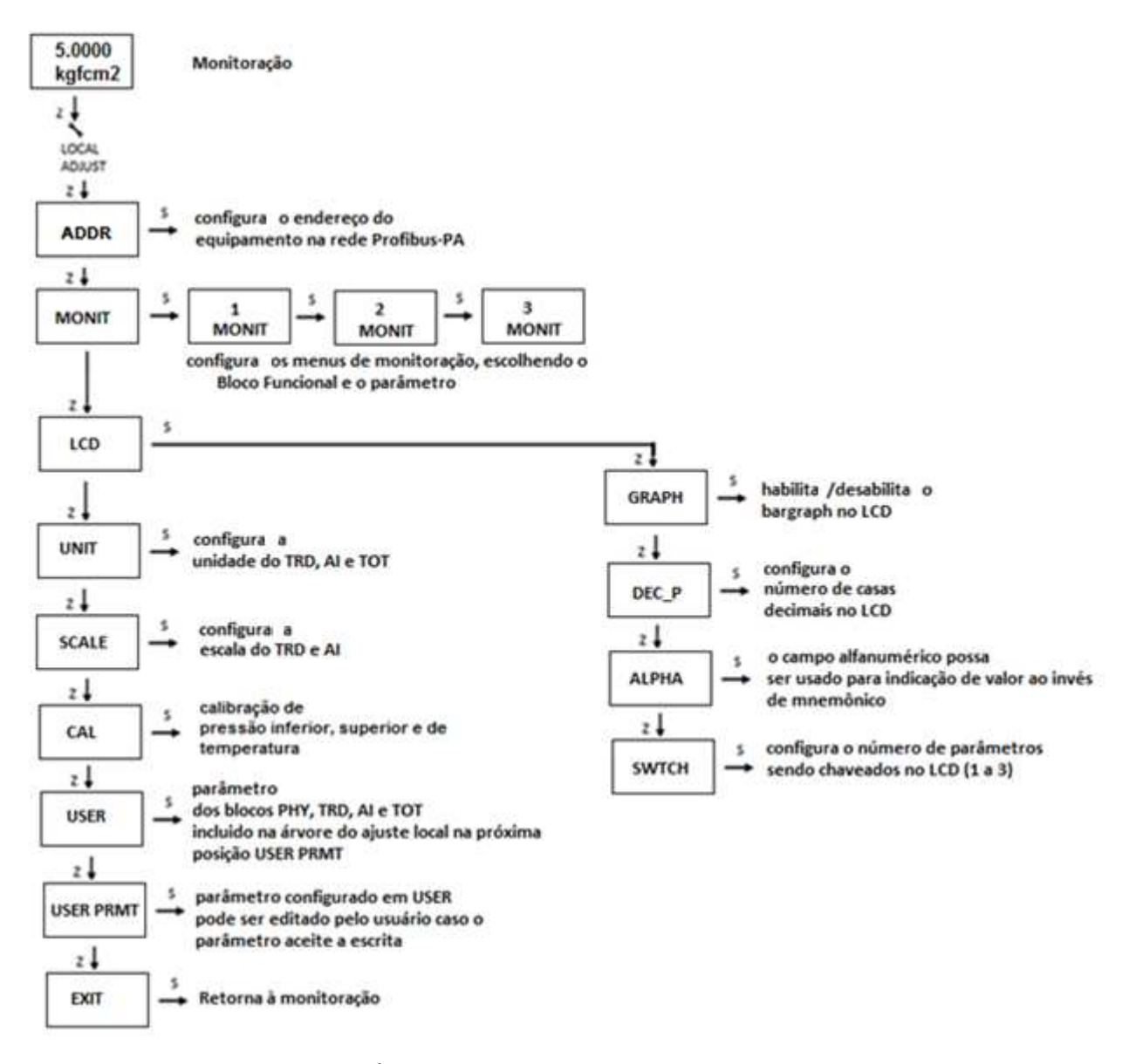

Figura 3.5 – Árvore de programação do ajuste local do VMV10-P.

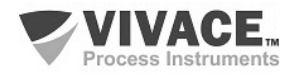

#### **3.6. ÁRVORE DE PROGRAMAÇÃO COM CONFIGURADOR PROFIBUS**

 A árvore de programação é uma estrutura em forma de árvore com um menu de todos os recursos de software disponíveis, como mostrado na Figura 3.6.

 $\Box$  . The contribution of the contribution of the contribution of the contribution of the contribution of the contribution of the contribution of the contribution of the contribution of the contribution of the contributi

 Para configurar o transmissor de forma online certifique-se que ele está corretamente instalado, com a adequada tensão de alimentação, necessária para comunicação.

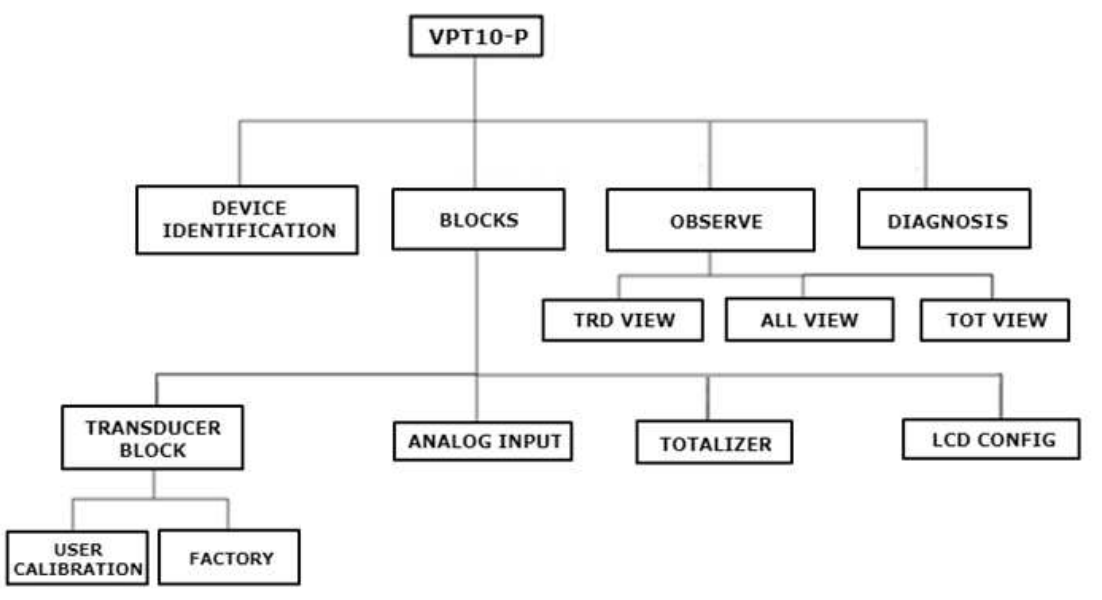

Figura 3.6 – Árvore de programação do VMV10-P.

**Transducer Block –** Aqui configura-se o bloco transdutor.

- **Settings** Neste menu configura-se o tipo primário de medição (Pressão ou Vazão) e o tipo de linearização (tabela, extração de raiz quadrada, tabela + extração de raiz quadrada).
- **Scales/Units** Aqui configura-se a escala de saída (EU0% e EU100%), a unidade de medição de pressão ou vazão e ainda a unidade de temperatura.
- **Simulate –** Permite simular um valor de pressão.
- **Sensor Value –** Permite verificar a leitura do sensor capacitivo e ainda diagnósticos do sensor. Uma leitura 9999.9 nos parâmetros capacitância Hi e Low indicam falha no sensor.
- **Sensor Info –** Permite verificar informações de fabricação do sensor.
- **Calibration -** Neste menu executa-se o ajuste inferior e superior de pressão com referência, além da calibração de temperatura. Ver tópico a seguir sobre calibração.
- **Factory:**
	- o **Backup Restore –** Neste parâmetro é possível se restaurar a calibração de fábrica, a última calibração, além de se fazer backup da calibração de fábrica, da última calibração e dos dados do sensor.
	- o **GSD** Neste menu o usuário pode selecionar a identificação do arquivo GSD (Profile Specific ou Manufacturer Specific).
	- o **Reset** Neste menu o usuário pode executar o reset de fábrica.
	- o **Write Protect –** Permite proteger o equipamento contra escritas.
	- o **Factory Sensor –** Área restrita a profissionais Vivace e protegida com senha para acesso.

**Analog Input –** Aqui configura-se os parâmetros do bloco de entrada analógica para pressão e temperatura.

• **Basic Settings –** Neste menu configura-se o Modo de Operação (automático, manual ou fora de serviço), a Escala de Saída (EU0% e EU100%), a Unidade, o Canal e o Damping.

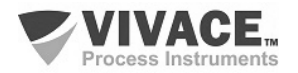

#### **Damping**

É um filtro eletrônico para a leitura de Pressão ou Temperatura, que altera o tempo de resposta do transmissor para suavizar as variações nas leituras de saída causadas por variações rápidas na entrada. O valor do damping pode ser configurado entre 0 e 60 segundos e seu valor apropriado deve ser baseado no tempo de resposta do processo, na estabilidade do sinal de saída e outros requisitos do sistema. O valor default do damping é 0 s.

 $\Box$  . The contribution of the contribution of the contribution of the contribution of the contribution of the contribution of the contribution of the contribution of the contribution of the contribution of the contributi

O valor escolhido para o damping afeta o tempo de resposta do transmissor. Quando este valor está ajustado para zero, a função damping estará desabilitada e a saída do transmissor reagirá imediatamente às mudanças em sua entrada, portanto o tempo de resposta será o menor possível.

O aumento do valor do damping acarreta aumento no tempo de resposta do transmissor. No momento em que a constante de tempo de amortecimento é definida, a saída do transmissor irá para 63% do valor da mudança na entrada e o transmissor continuará se aproximando do valor da entrada de acordo com a equação do damping.

- **Alarm/Warning** Configura-se neste menu os Limites Superior e Inferior de Warning e Alarmes. Configura-se também o Limite de Histerese. A unidade de medição selecionada em "Basic Settings" é indicada neste menu, além de verificar o estado de alarme atual. Mostra-se também o gráfico padrão dos limites da variável de processo.
- **Fail Safe** Neste menu configura-se o tipo de segurança de falha, o valor de segurança de falha e visualiza-se a unidade de medição selecionada em "Basic Settings".
- **Simulate** Neste menu habilita-se ou desabilita-se a função Simulação, configura-se o valor da posição, mostra-se a unidade selecionada em "Basic Settings" e o status.
- **Mode Block** Neste menu mostra-se o Modo de Operação Target (manual, automático ou fora de serviço) e Real, configura-se o valor da variável de saída na unidade selecionada em "Basic Settings" e o status. Verifica-se também o estado de alarme da posição.

**Totalizer –** Aqui configura-se os parâmetros do bloco totalizador.

O bloco Totalizador (TOT), assim como o bloco AI, recebe um valor de processo (pressão) via canal com o bloco transdutor. Este valor é totalizado ao longo do tempo, por exemplo em medições de vazão mássica ou volumétrica.

O bloco TOT suporta os seguintes modos de operação:

- Auto (Automático): neste modo a saída do bloco é calculada e disponibilizada via comunicação cíclica ao controlador, mestre Profibus Classe 1;
- OOS (Out of Service): neste modo, o algoritmo do bloco não é processado.

 O algoritmo do bloco TOT é aplicado ao valor medido pelo bloco transdutor quando o modo estiver em Auto. Este algoritmo inclui o tratamento de erros e falhas, seleção de sinais do valor a ser totalizado, bem como o tratamento de alarmes.

 O bloco TOT totaliza a variável de processo em função do tempo e sua unidade é fornecida pelo bloco TRD. Seu algoritmo converte as unidades de tempo em unidades por segundo.

 A seleção do sinal dos valores totalizados é controlada pelo parâmetro MODE\_TOT. A totalização resultante é obtida pela somatória dos valores, considerando seus sinais e o que for configurado no MODE\_TOT:

- Balanced Os valores negativos e positivos serão totalizados;
- Positive Only somente valores positivos são totalizados. Os valores negativos serão considerados como zero;
- Negative Only somente valores negativos são totalizados. Os valores positivos serão considerados como zero;
- Hold O algoritmo é mantido com valor constante.

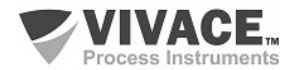

O parâmetro TOTAL é a quantidade totalizada pelo bloco, cuja unidade está de acordo com o parâmetro UNIT\_TOT e deve ser compatível com a unidade da entrada, fornecida pelo bloco Transducer.

 $\Box$  . The contribution of the contribution of the contribution of the contribution of the contribution of the contribution of the contribution of the contribution of the contribution of the contribution of the contributi

Funcionamento do Bloco TOT: verifique previamente a configuração de vazão, configurando para extração de raiz quadrada, o canal TOT para PV e o Mode Block em Auto. Certifique-se de que o Bloco Transducer tenha a unidade da escala de saída configurada para vazão, por exemplo, m3/s, enquanto o bloco TOT deverá ser m3, neste caso. Caso a unidade no Transducer seja diferente de uma unidade de vazão (%, por exemplo) o status da saída do totalizador deverá indicar "Bad Config". Veja mais detalhes sobre a medição de vazão e a configuração no bloco Transducer na próxima página.

A totalização pode ser configurada pelo parâmetro SET\_TOT, onde o usuário pode zerá-la com a opção Reset, inicializá-la com um valor pré-definido pelo parâmetro PRESET\_TOT, ao escolher a opção Preset, ou ainda iniciar a totalização, configurando o SET\_TOT para a opção Totalize.

**LCD Config** – Aqui configura-se o display LCD para até 3 variáveis: Monit 1, Monit 2 e Monit 3,

- **Monit x** Nestes menus configuram-se o Function Block (Physical, Transducer , Analog Input ou Totalizer), Relative Index (Target Mode, Primary Value ou User Index), Structure Element, Mnemônico, número de casa decimais (1, 2, 3 ou 4), habilta-se ou desabilita-se o campo alfanumérico e visualiza-se o valor do parâmetro monitorado.
- **User Prmt**  Neste menu configuram-se o Function Block ((Physical, Transducer , Analog Input ou Totalizer), Relative Index (User Index), Structure Element, Mnemônico e o número de casa decimais (1, 2, 3 ou 4).
- **LCD Switch** Aqui seleciona-se quantos parâmetros irão chavear no LCD (1, 2 ou 3).
- **LCD Bargraph**  Neste menu habita-se ou desabilita-se o bargraph do display.

**Observe –** Neste menu monitoram-se os valores e status dos parâmetros dos blocos TRD, AI e TOT.

**Diagnosis** – O usuário pode verificar alguns diagnósticos disponíveis para o sensor capacitivo.

#### **Calibração**

Através do menu de calibração, o usuário pode efetuar a calibração do ponto inferior ou superior de pressão. Antes de qualquer procedimento de calibração, recomenda-se salvar a calibração utilizando o parâmetro Backup, de forma que possa ser recuperada, em caso de erro durante o processo. Da mesma forma, pode-se utilizar a opção Restore para restaurar os dados do sensor, inclusive a calibração de fábrica.

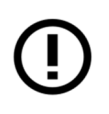

 O transmissor multivariável VMV10-P é calibrado em fábrica antes do envio ao cliente. Se necessário recalibrar este transmissor em campo, certifique-se de usar um calibrador pelo menos três vezes mais preciso do que as especificações**.**

 Após a instalação, é recomendado o ajuste de zero do transmissor, já que o ponto zero pode mudar devido à posição de montagem e ao sensor**.**

Ajustando Zero de Pressão: aplique pressão zero de entrada no transmissor antes de iniciar a calibração de ajuste zero e aguarde até que a leitura de zero se estabilize. Vale lembrar que, caso o sensor de pressão seja do tipo absoluto, deve-se utilizar uma fonte de pressão de zero absoluto. Se o modelo for diferencial, aplique a mesma pressão nos lados de alta e baixa pressão e, finalmente, caso seja o modelo manométrico, abra a válvula instalada para a pressão atmosférica.

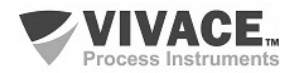

#### **Tabela de Usuário**

Utilizada em medições de nível, volume ou qualquer outra medição que exija uma saída personalizada. O VMV10-P possui tabela de usuário com 21 pontos com entrada e saída em porcentagem (em função da escala de saída do bloco Transducer).

 $\Box$  . The contribution of the contribution of the contribution of the contribution of the contribution of the contribution of the contribution of the contribution of the contribution of the contribution of the contributi

O usuário deve configurar ao menos dois pontos da tabela. Os pontos definirão a curva de caracterização.

Recomenda-se selecionar os pontos distribuídos igualmente em cima da faixa desejada ou em cima de uma parte da faixa onde uma melhor precisão é requerida. A tabela deve ser monótona crescente, ou seja, todos os pontos na ordem crescente de x, como no exemplo da figura a seguir.

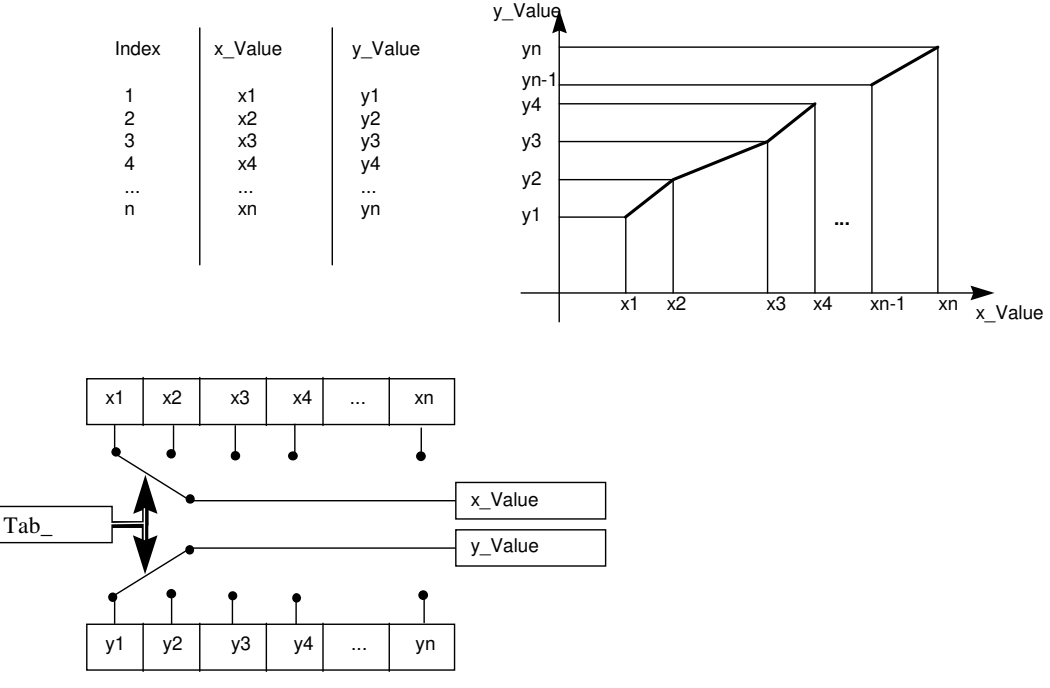

Figura 3.7 – Tabela de usuário.

#### **Medição de Vazão**

O VMV10-P pode calcular vazão mássica ou volumétrica. Para a medição de vazão, o usuário deve configurar a medição primária para vazão (Flow) e o tipo de linearização para extração de raiz quadrada (ou Tabela + Extração de Raiz).

Além disso, de acordo com a figura 3.8, observe que existe um ponto a ser definido, onde tem-se o corte de zero (Low Flow Cutoff) e também um ponto onde a resposta da medição de vazão deixa de ser linear com a pressão e passa a atender à extração de raiz quadrada, conforme a pressão diferencial aplicada (Flow Lin Sqr Point).

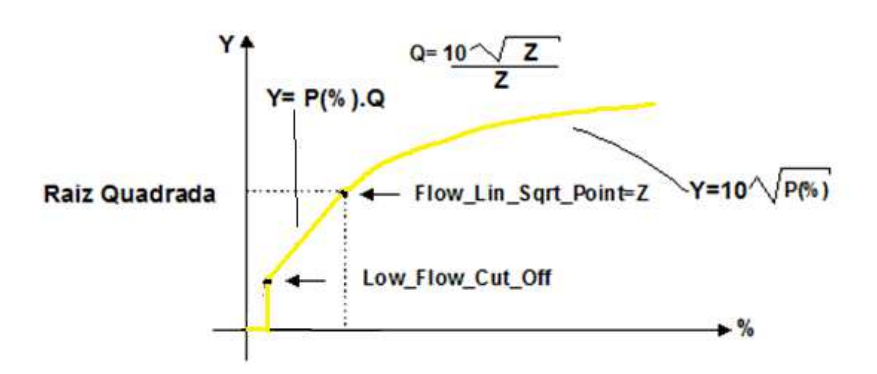

Uma vez que se tenha definido a função de transferência, conforme a aplicação, o usuário pode escolher a unidade de saída, com a qual o valor de pressão ou vazão será disponibilizado ao mestre do sistema via bloco AI ou TOT, respectivamente, via serviços de troca de dados cíclicos.

Figura 3.8 – Medição de vazão e extração de raiz quadrada.

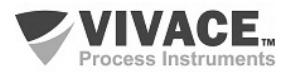

#### **3.7.CONFIGURAÇÃO FDT/DTM**

Ferramentas baseadas em FDT/DTM (Ex. PACTware®, FieldCare®) podem ser utilizadas para informação, configuração, monitoração e visualização de diagnósticos de equipamentos com a tecnologia Profibus PA. A Vivace disponibiliza os DTMs de todos os seus equipamentos da linha com os protocolos HART® e Profibus PA.

 $\Box$  . The contribution of the contribution of the contribution of the contribution of the contribution of the contribution of the contribution of the contribution of the contribution of the contribution of the contributi

PACTware® é um software de propriedade da PACTware Consortium e pode ser encontrado no site: http://www.vega.com/en/home\_br/Downloads

 As figuras a seguir mostram algumas telas do DTM do VMV10-P usando a VCI10-UP da Vivace e o PACTware® .

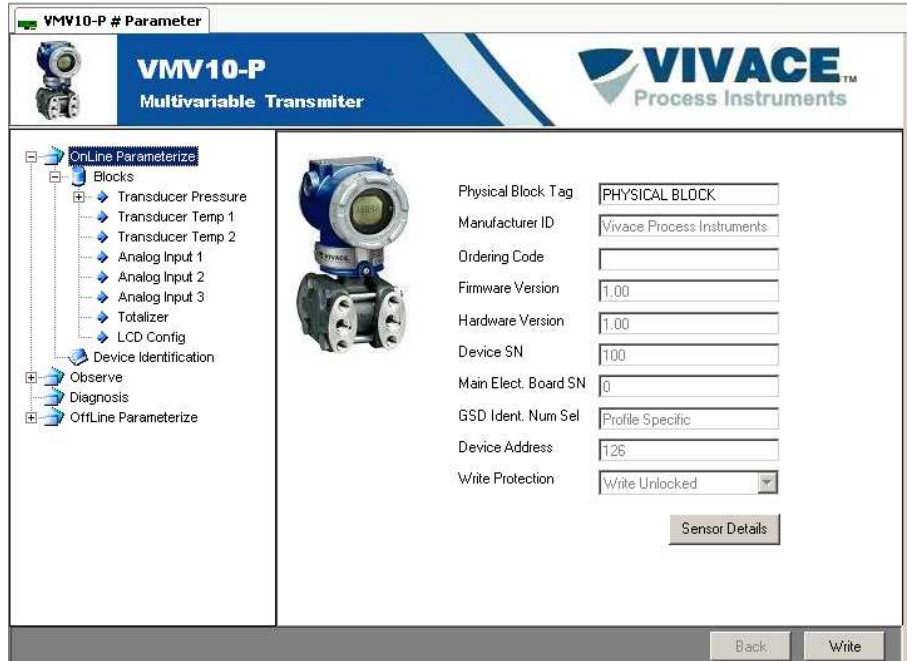

Figura 3.9 – Tela de configuração do VMV10-P no PACTware.

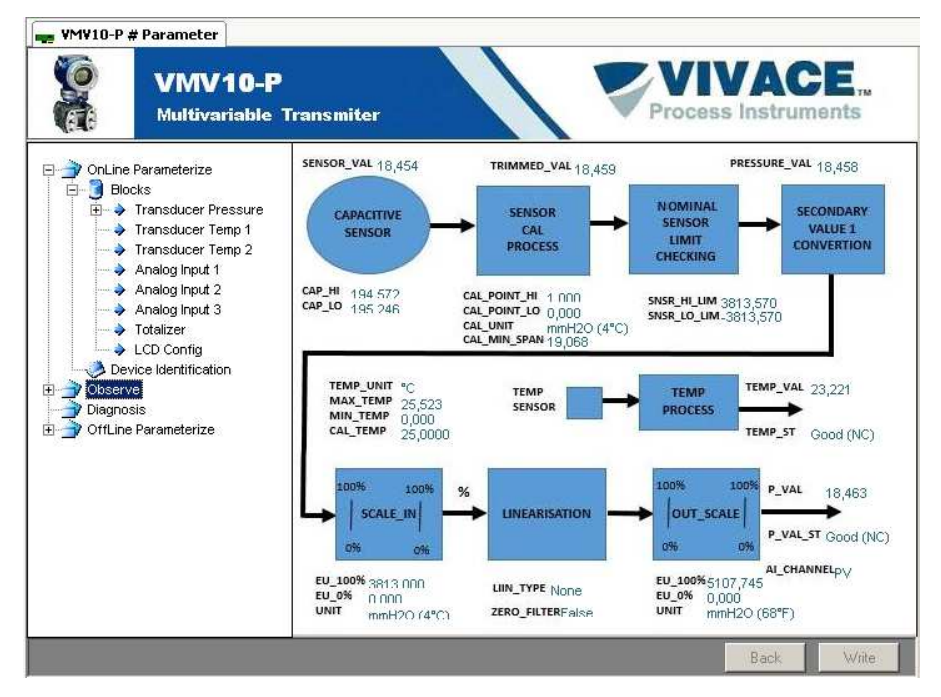

Figura 3.10 – Tela de visualização das informações do VMV10-P no PACTware.

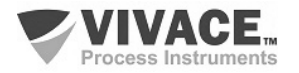

#### **3.8. CONFIGURAÇÃO CÍCLICA**

 O VMV10-P possui 4 blocos funcionais, sendo três AI (entrada analógica) e um TOT (totalizador). Possui também o módulo vazio (Empty Module) para aplicações onde deseja-se configurar apenas um bloco.

 $\Box$  . The contribution of the contribution of the contribution of the contribution of the contribution of the contribution of the contribution of the contribution of the contribution of the contribution of the contributi

 De acordo com o tipo de aplicação, deve-se executar a configuração cíclica conveniente, respeitando-se a seguinte ordem cíclica dos blocos: AI1, AI2, AI3 e TOT, sendo que o AI1 é para pressão e AI2 e AI3, para temperatura. Quando o usuário não for trabalhar com algum bloco funcional, por exemplo, ele vai trabalhar somente com pressão, então, ele deve utilizar o módulo vazio e sempre deverá declarar o máximo dos blocos disponíveis no mapeamento cíclico (caso contrário, não entrará em troca de dados cíclica). Por exemplo: AI1, Empty Module, Empty Module, Empty Module.

 A maioria dos configuradores Profibus utiliza dois diretórios onde se encontram os arquivos GSD e BITMAP dos diversos fabricantes. Os GSD e BITMAPS para os equipamentos da Vivace estão disponíveis em seu website (www.vivaceinstruments.com.br).

 Siga o procedimento abaixo para integrar o VMV10-P em um sistema Profibus (estes passos são válidos para todos os equipamentos da linha Profibus PA Vivace).

- Copie o arquivo GSD do VMV10-P para o diretório onde se localizam todos os arquivos GSD de equipamentos do configurador Profibus, normalmente chamado de "GSD";
- Copie o arquivo BITMAP do VMV10-P para o diretório onde se localizam todos os arquivos BMP de equipamentos do configurador Profibus, normalmente chamado de "BMP";
- Após escolher o mestre PROFIBUS-DP, defina a taxa de comunicação. Não se esqueça que os acopladores (couplers) DP/PA podem possuir as seguintes taxas de comunicação: 45,45 kbits/s (Siemens), 93,75 kbits/s (P+F) e 12 Mbits/s (P+F, SK3). O link device IM157 pode possuir até 12 Mbits/s;
- Acrescente o VMV10-P e especifique o seu endereço no barramento;
- Escolha a configuração cíclica via parametrização, de acordo com o arquivo GSD, que depende da aplicação, conforme visto anteriormente. Para o bloco AI, o VMV10-P fornece ao mestre o valor da variável de processo em 5 bytes, sendo os quatro primeiros no formato ponto flutuante (IEEE-754) e o quinto byte formando o status que traz a informação da qualidade desta medição.
- Para o bloco TOT, pode-se escolher o valor da totalização (Total) e ainda, a totalização é feita levando-se em conta o modo de operação através da seleção do parâmetro Mode\_Tot, onde podese definir como será feita a totalização (somente valores positivos de vazão, somente valores negativos de vazão, ambos valores). Também se pode resetar a totalização e configurar um valor de inicial (preset) através do parâmetro Set\_Tot.
- Se necessário ative a condição de *watchdog*, que faz o equipamento assumir uma condição de falha segura ao detectar uma perda de comunicação entre o equipamento escravo e o mestre Profibus-DP.

Verifique a condição de swap de bytes (inversão MSB com LSB e, em alguns casos, inversão de nibble), pois em alguns sistemas ela é necessária no tratamento dos dados cíclicos.

 O VMV10-P possui o GSD identifier number igual a 0x1108 (Manufacturer Specific) e ainda pode trabalhar com o valor 0x9760(Profile Specific).

A DD, o DTM e o GSD do VMV10-P encontram-se no website: www.vivaceinstruments.com.br

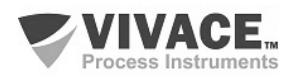

 Para mais informações sobre a tecnologia Profibus PA acesse na página da Vivace na web o manual de instalação, operação e configuração – Profibus PA – blocos, parâmetros e estrutura.

 $\Box$  . The contribution of the contribution of the contribution of the contribution of the contribution of the contribution of the contribution of the contribution of the contribution of the contribution of the contributi

#### **Link DP/PA**

Em uma rede Profibus-DP é comum que se tenha Link Devices DP/PA para proporcionar o aumento da taxa de comunicação até 12 Mbits/s e ainda aumentar a capacidade de endereçamento, já que estes dispositivos são escravos na rede Profibus-DP e mestres na rede Profibus PA.Cada Link Device pode ter conectado vários couplers DP/PA.

A Siemens possui um Link device DP/PA que é o modelo IM157. Este dispositivo trabalha com coupler DP/PA a uma taxa de comunicação de 31,25 kbits/s e na rede Profibus-DP de 9,6 kbits/s a 12 Mbits/s. O IM157 e cada acoplador devem ser alimentados com 24 Vcc. O número máximo de equipamentos de campo por link é limitado a 30 ou 64 equipamentos, mas isto depende do modelo e da quantidade de bytes trocados ciclicamente.

Quando se faz o uso do Link Device é necessário verificar se os módulos cíclicos para os equipamentos da Vivace Process Instruments estão incluídos em seu arquivo GSD.

Caso não estejam, estes devem ser incluídos. Para isto acesse o site da Siemens e baixe a ferramenta GSD tool. Esta é uma ferramenta que permite estender o arquivo GSD de dispositivos links da Siemens (IM157, IM53), acrescentando os módulos de novos equipamentos Profibus PA que não estão no arquivo GSD. Você deve ter o GSD do dispositivo link e do equipamento Vivace no diretório onde o GSD Tool foi instalado e ao executar, escolha a opção para estender o arquivo GSD do dispositivo link, escolha o modelo do link e o GSD do equipamento e execute. Após a execução, observe que foi criada uma seção para o equipamento Vivace com os seus módulos cíclicos.

#### **3.9. DIAGNÓSTICOS DO SENSOR**

 O VMV10-P permite que o usuário possa identificar algumas condições de problema relacionadas ao sensor, através do Menu Diagnosis:

- Sensor Bom ("Sensor Good")
- Falha no Sensor ("Sensor Fail")
- Sensor Não Inicializado ("Sensor Not Initialized")
- Sensor Inicializado ("Sensor Initialized")
- Sensor Não Conectado ("Sensor Not Connected ")
- Sensor Conectado ("Sensor Connected ")
- Falha na Capacitância do Lado de Alta Pressão ("Fail on Capacitance Hi")
- Falha na Capacitância do Lado de Baixa Pressão ("Fail on Capacitance Low")

Quando em falha, o valor da leitura de capacitância indicado será de 9999.9.

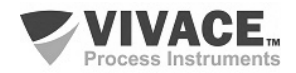

## **4 MANUTENÇÃO**

O transmissor VMV10-P, como todos os produtos da Vivace, é rigorosamente avaliado e inspecionado antes de ser enviado ao cliente. No entanto, em caso de mau funcionamento pode ser feito um diagnóstico para verificar se o problema está localizado na instalação, na configuração do equipamento ou se existe problema no transmissor.

 $\Box$  . The contribution of the contribution of the contribution of the contribution of the contribution of the contribution of the contribution of the contribution of the contribution of the contribution of the contributi

#### **4.1 PROCEDIMENTO DE MONTAGEM E DESMONTAGEM**

A figura 4.1 mostra em detalhes todos os componentes do VMV10-P. Antes de desmontar o equipamento, o mesmo deverá ser desligado. Não se deve dar manutenção nas placas eletrônicas sob pena da perda de garantia do equipamento.

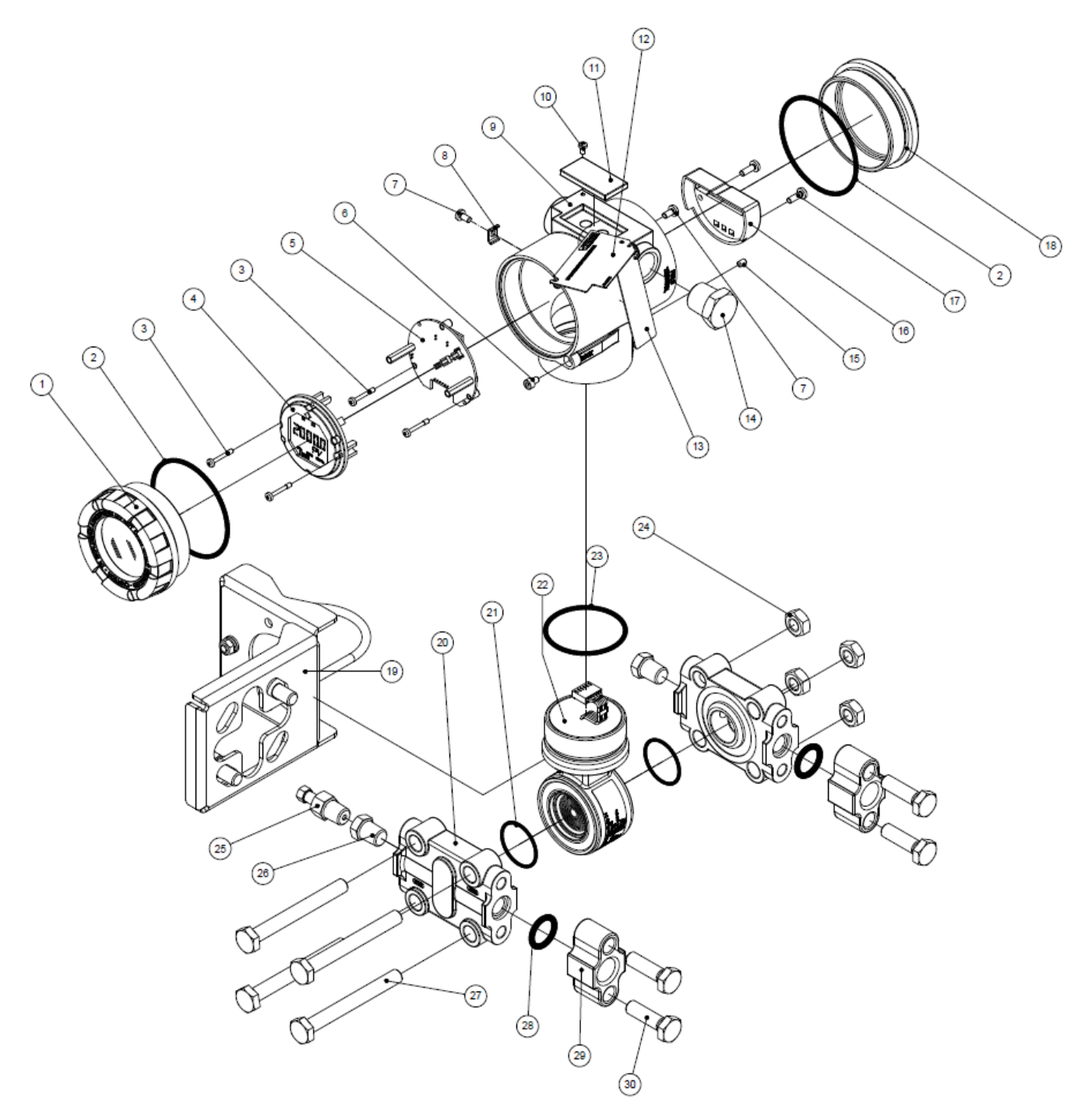

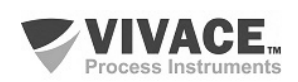

A seguir estão os passos para a desmontagem do transmissor multivariável para manutenção e reparo das partes. Os valores entre parênteses indicam a parte identificada na vista explodida (Figura 4.1). Para a montagem do VMV10-P, basta seguir a sequência inversa dos passos anteriores.

 $\Box$  . The contribution of the contribution of the contribution of the contribution of the contribution of the contribution of the contribution of the contribution of the contribution of the contribution of the contributi

- 1 Remover a tampa traseira (18);
- 2 Retirar a alimentação elétrica do transmissor, removendo todo o cabeamento pelos orifícios laterais;
- 3 Remover a tampa frontal (1) e retirar os parafusos de fixação da placa eletrônica principal (3);
- 4 Desconectar os cabos de alimentação e do sensor ligados à placa principal (5);
- 5 Desrosquear o sensor (22) da carcaça (9);
- 6 Soltar as porcas (24) e retirar os parafusos (27) para remover os flanges (20).

A Vivace não recomenda nenhum tipo de manutenção no sensor pelo usuário

#### **4.2 CÓDIGOS SOBRESSALENTES**

A relação de peças sobressalentes do VMV10-P que podem ser compradas diretamente da Vivace Process Instruments estão indicadas nas tabelas 4.1 e 4.2.

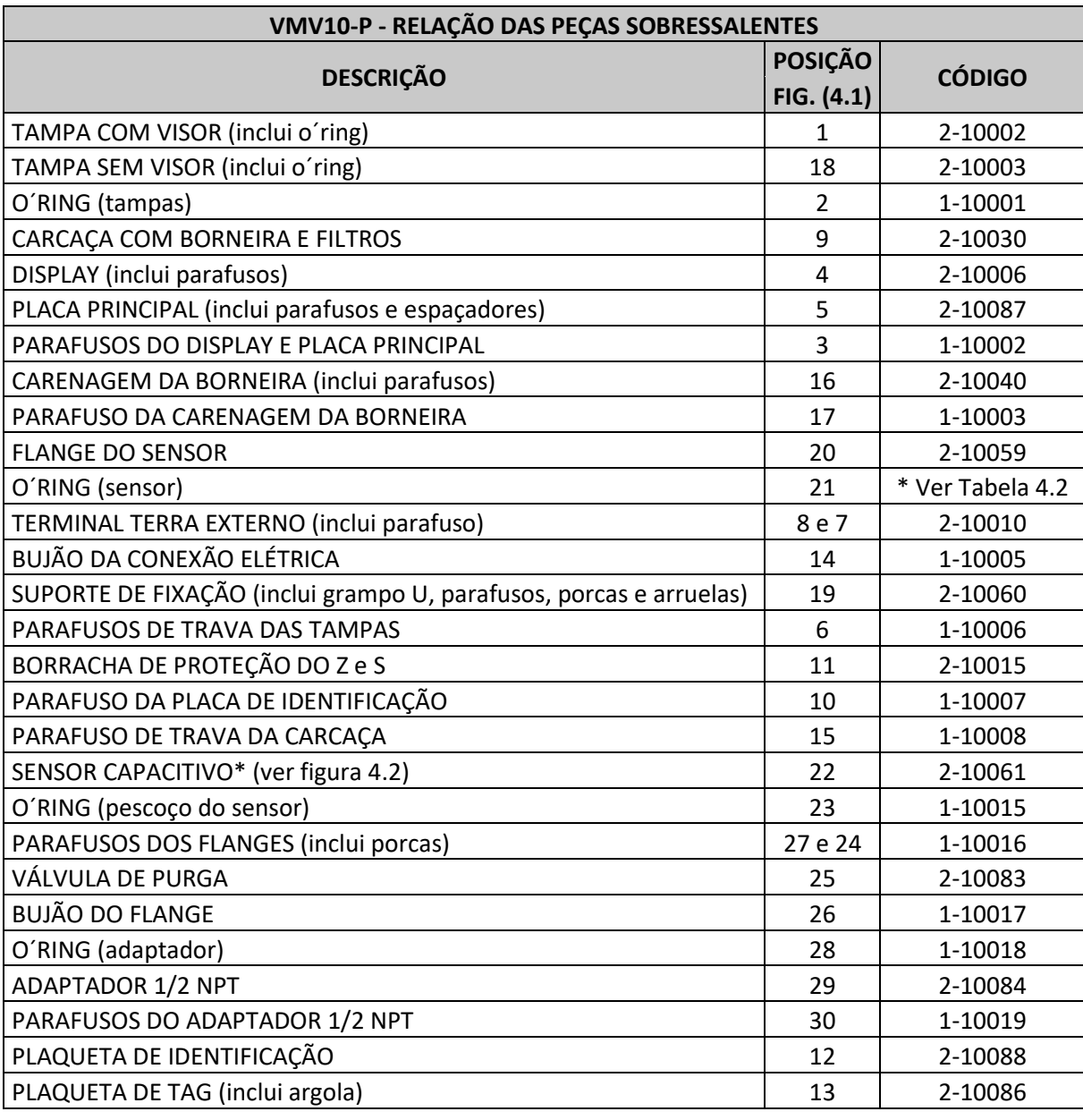

Tabela 4.1 – Relação das peças sobressalentes do VMV10-P.

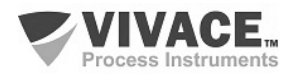

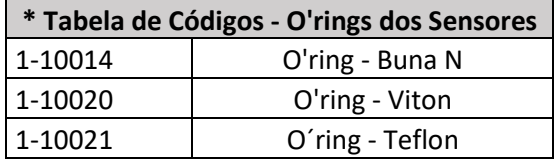

 $\Box$  . The contribution of the contribution of the contribution of the contribution of the contribution of the contribution of the contribution of the contribution of the contribution of the contribution of the contributi

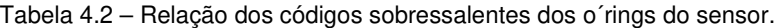

## 2-10061 Sensor de Pressão Capacitivo

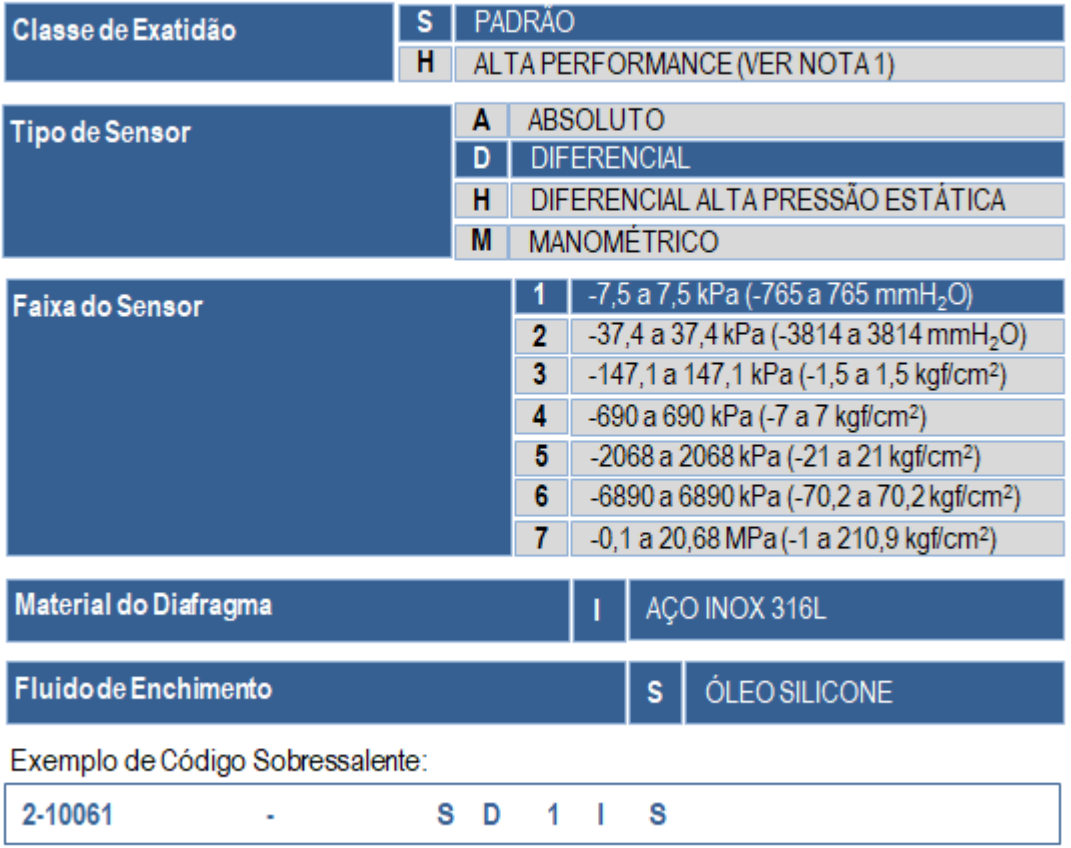

NOTA 1: Disponível apenas para os modelos Diferencial e Manométrico

Figura 4.2 – Relação dos códigos sobressalentes dos sensores.

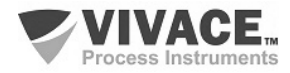

## **5 CERTIFICAÇÕES**

O VMV10-P foi projetado para atender as normas nacionais e internacionais de prova de explosão e segurança intrínseca. Os certificados estão pendentes.

 $\Box$  . The contribution of the contribution of the contribution of the contribution of the contribution of the contribution of the contribution of the contribution of the contribution of the contribution of the contributi

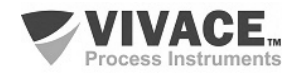

## **6 CARACTERÍSTICAS TÉCNICAS**

#### **6.1. IDENTIFICAÇÃO**

 O VMV10-P possui uma plaqueta de identificação fixada na parte superior da carcaça, especificando o modelo e número de série, como mostrado na figura 6.1.

 $\Box$  . The contribution of the contribution of the contribution of the contribution of the contribution of the contribution of the contribution of the contribution of the contribution of the contribution of the contributi

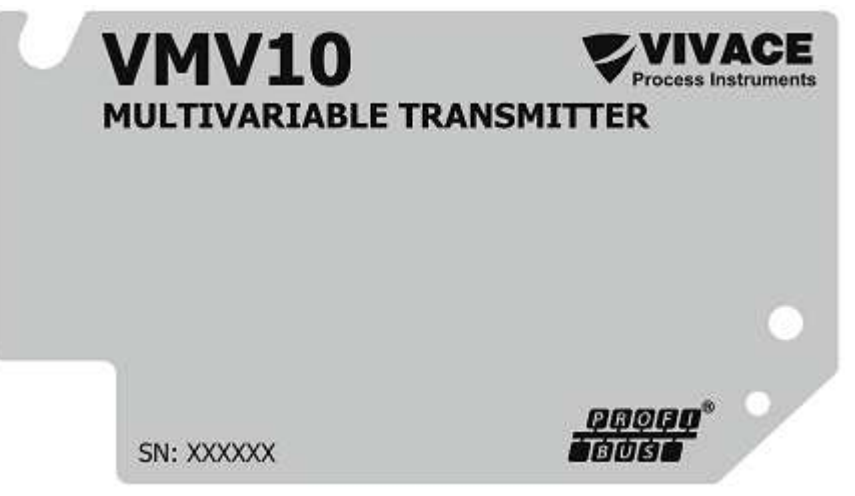

Figura 6.1 – Plaqueta de identificação do VMV10-P.

O sensor também possui uma etiqueta de identificação própria, contendo os dados de fabricação, tais como Modelo, Faixa de Pressão e Número de Série, dentre outros. A etiqueta de identificação do sensor está exemplificada na Figura 6.2.

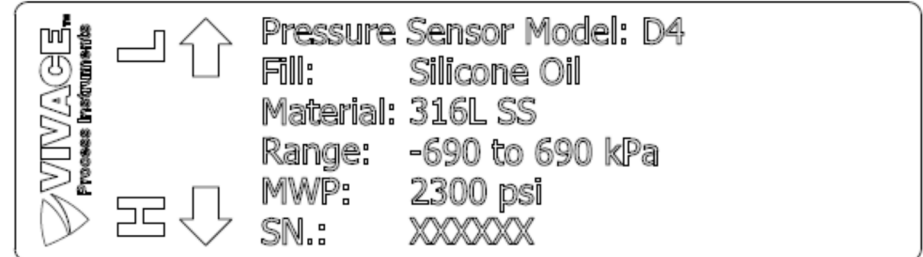

Figura 6.2 – Etiqueta de identificação do sensor capacitivo.

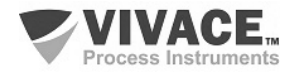

#### **6.2. ESPECIFICAÇÕES TÉCNICAS DE PRESSÃO**

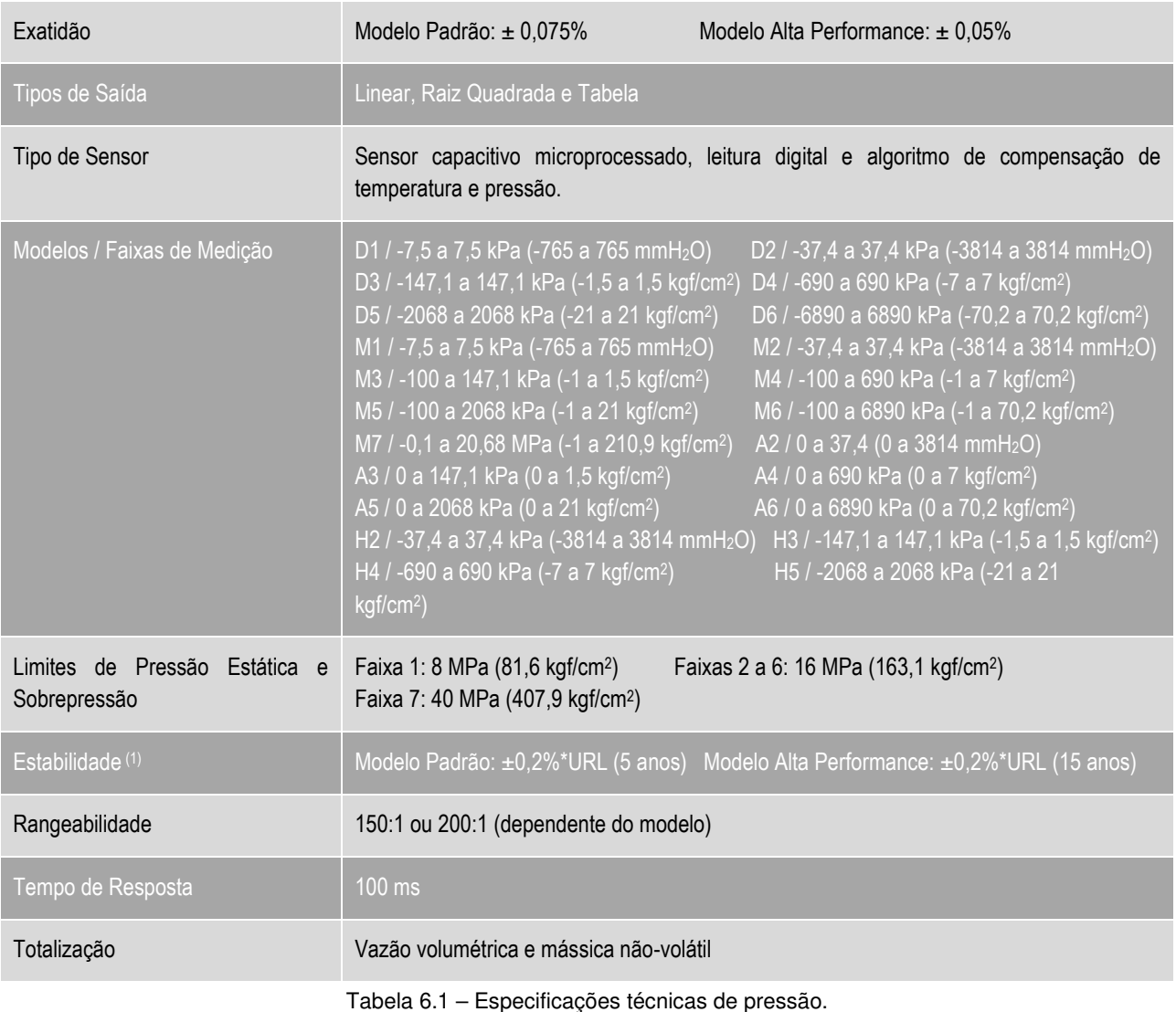

 $\Box$  . The contribution of the contribution of the contribution of the contribution of the contribution of the contribution of the contribution of the contribution of the contribution of the contribution of the contributi

*(1) Para mudanças de temperatura de ±20 °C, umidade relativa 0-100%, pressão de linha de até 7 MPa (70 bar), instalação de acordo com boas práticas e montagem apropriada para processos onde átomos de hidrogênio possam ser gerados (migração de hidrogênio).*

## **6.3. ESPECIFICAÇÕES TÉCNICAS DE TEMPERATURA**

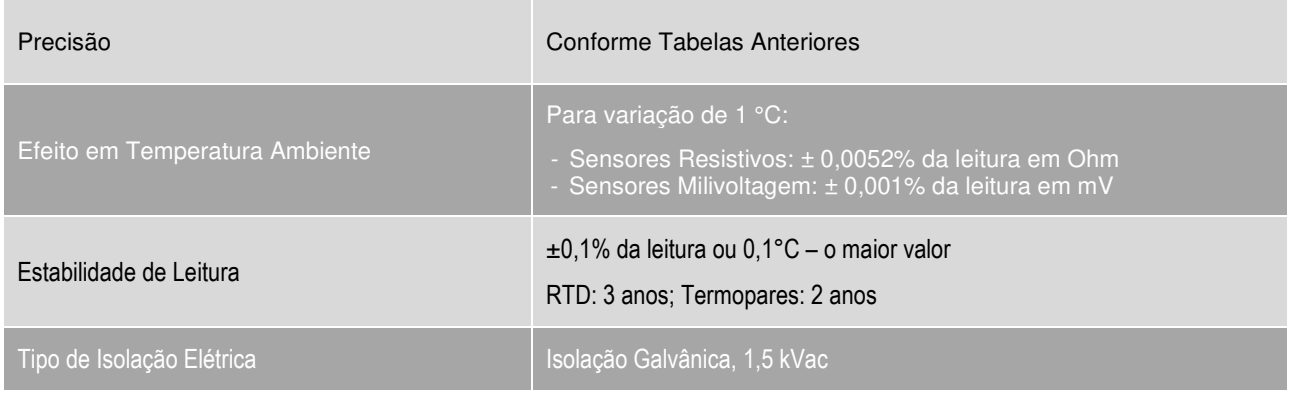

Tabela 6.2 – Especificações técnicas de temperatura.

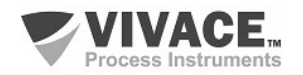

## **6.4. ESPECIFICAÇÕES TÉCNICAS COMUNS**

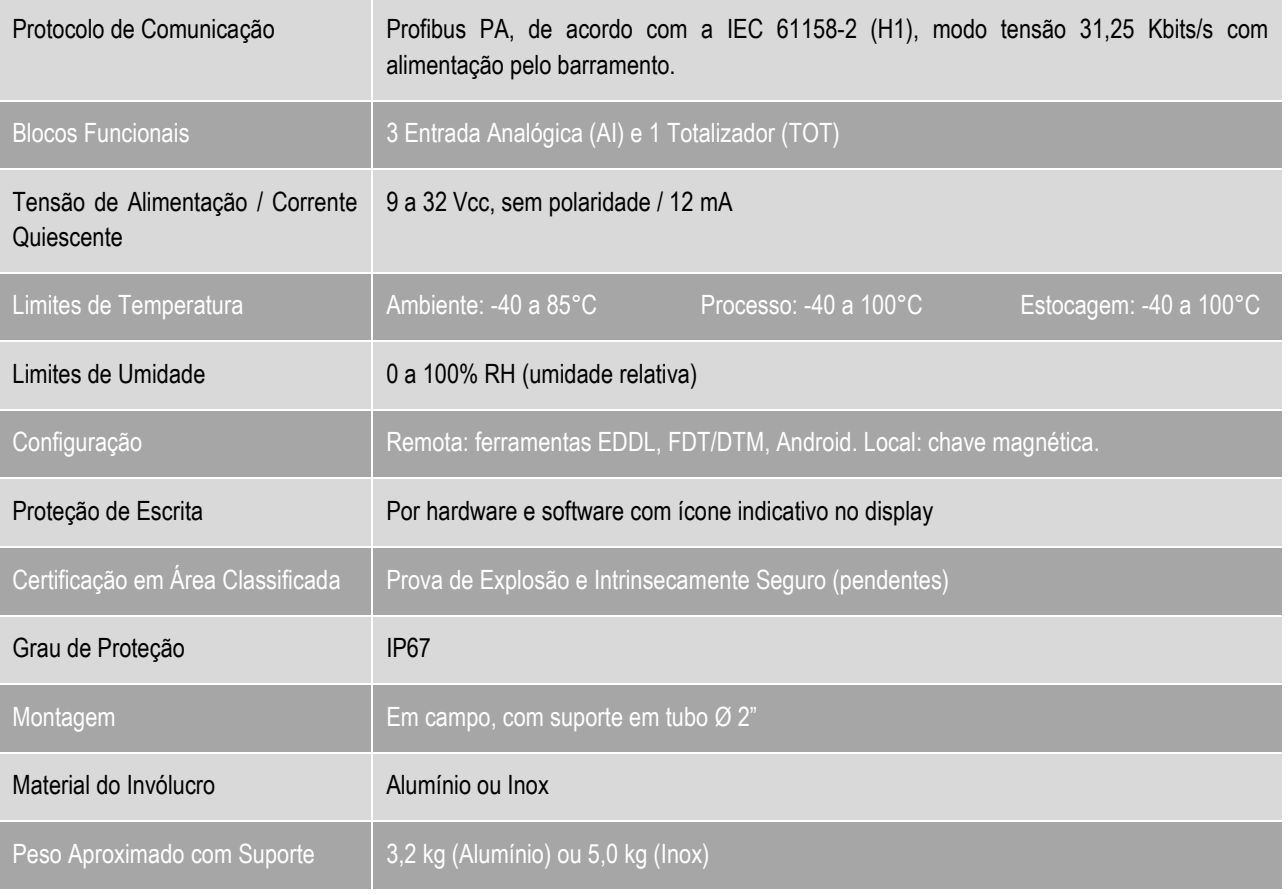

 $\Box$  . The contribution of the contribution of the contribution of the contribution of the contribution of the contribution of the contribution of the contribution of the contribution of the contribution of the contributi

Tabela 6.3 – Especificações técnicas comuns.

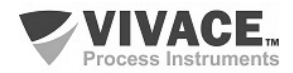

#### **6.5. CÓDIGO DE PEDIDO**

## VMV10 Transmissor Multivariável

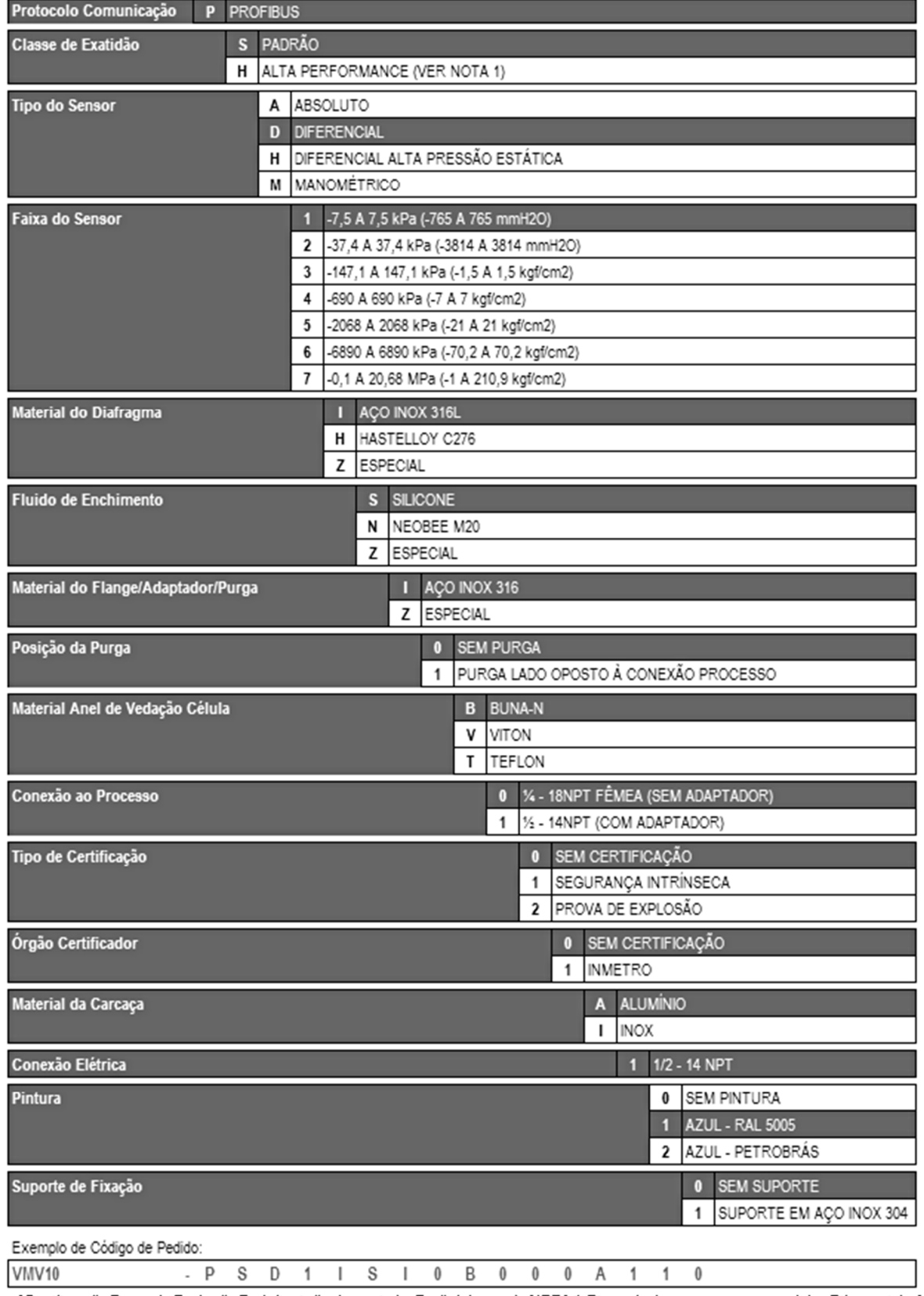

 $\Box$  . The contribution of the contribution of the contribution of the contribution of the contribution of the contribution of the contribution of the contribution of the contribution of the contribution of the contributi

Centicação Prova de Explosão Exto lignição de poeira) e Ex do (chamas). NOTA 1: Disponível apenas para os modelos Diferencial e Manométrico

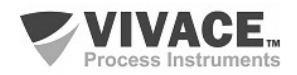

#### VMV10 Transmissor Multivariável Flangeado

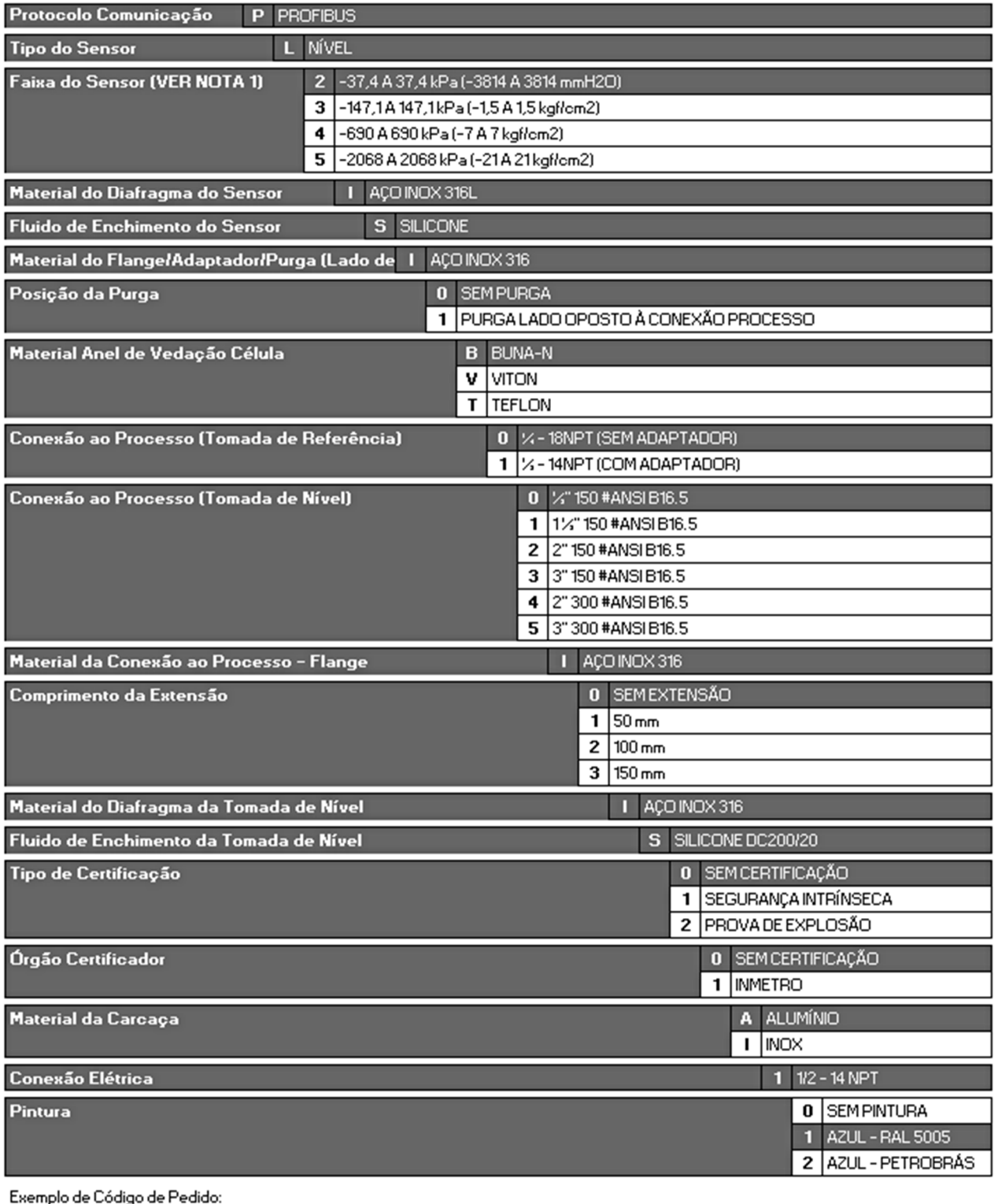

 $\Box$  . The contribution of the contribution of the contribution of the contribution of the contribution of the contribution of the contribution of the contribution of the contribution of the contribution of the contributi

VMV10

 $\overline{P}$ "Certificação Prova de Explosão Ex to fignição de poeira) e Ex do (chamas)

 $\overline{a}$ 

NOTA I: As faixas podem ser estendidas até 0,0xLFIL e 1,2xUFIL com pequena degradação da exatidão.

 $\overline{2}$ 

 $\mathbf{I}$ 

 $\mathsf{L}$ 

 $\mathsf S$ 

 $\mathbf{I}$  $\pmb{0}$   $\sf B$  $\pmb{0}$   $\ddot{\phantom{0}}$  $\overline{1}$  $\mathbf 0$  $\mathbb I$   $\sf S$  $\pmb{0}$   $\mathsf{A}% _{\mathsf{A}}^{\prime}=\mathsf{A}_{\mathsf{A}}^{\prime}=\mathsf{A}_{\mathsf{A}}^{\prime}$ 

 $\mathbf{1}$  $\mathbf{1}$ 

 $\pmb{0}$ 

LRL = Limite Inferior da Faixa; URL = Limite Superior da Faixa

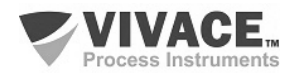

#### VMV10 Transmissor Multivariável Sanitário

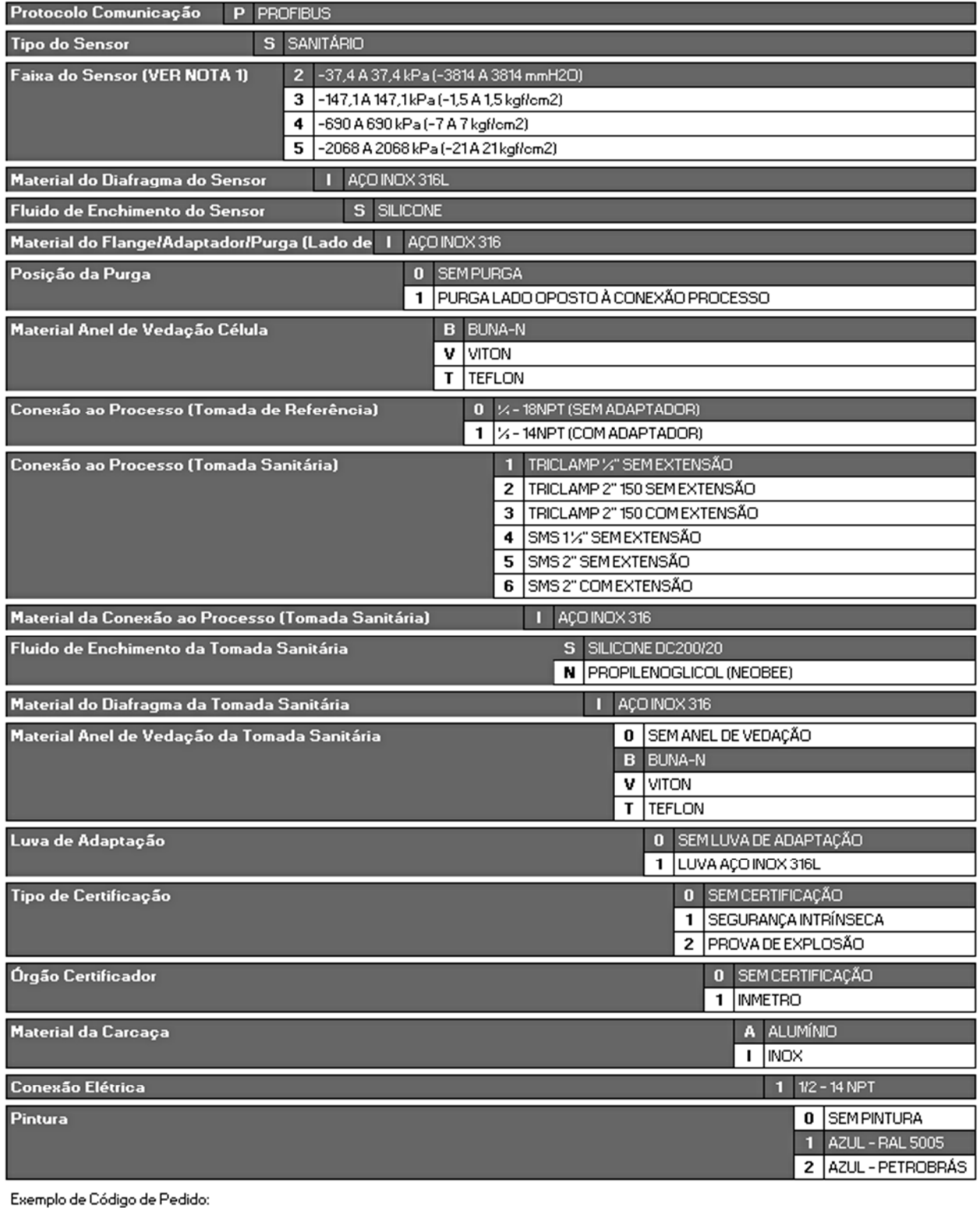

 $\Box$  . The contribution of the contribution of the contribution of the contribution of the contribution of the contribution of the contribution of the contribution of the contribution of the contribution of the contributi

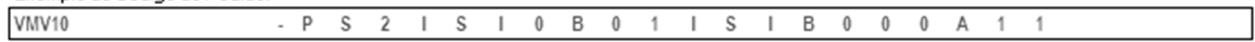

"Certificação Prova de Explosão Ex to fignição de poeira) e Ex do (chamas)

NOTA I: As faixas podem ser estendidas até 0,0xLFIL e 1,2xLFIL com pequena degradação da exatidão.

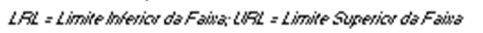

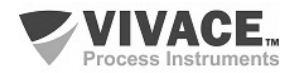

#### **7 GARANTIA**

#### **7.1. CONDIÇÕES GERAIS**

 A Vivace garante seus equipamentos contra qualquer tipo de defeito na fabricação ou qualidade de seus componentes. Problemas causados por mau uso, instalação incorreta ou condições extremas de exposição do equipamento não são cobertos por esta garantia.

 $\Box$  . The contribution of the contribution of the contribution of the contribution of the contribution of the contribution of the contribution of the contribution of the contribution of the contribution of the contributi

 Alguns equipamentos podem ser reparados com a troca de peças sobressalente pelo próprio usuário, porém é extremamente recomendável que o mesmo seja encaminhado à Vivace para diagnóstico e manutenção em casos de dúvida ou impossibilidade de correção pelo usuário.

 Para maiores detalhes sobre a garantia dos produtos veja o termo geral de garantia no site da Vivace (www.vivaceinstruments.com.br).

#### **7.2. PRAZO DE GARANTIA**

 A Vivace garante as condições ideais de funcionamento de seus equipamentos pelo período de 2 anos, com total apoio ao cliente no que diz respeito a dúvidas de instalação, operação e manutenção para o melhor aproveitamento do equipamento.

 É importante ressaltar que, mesmo após o período de garantia se expirar, a equipe de assistência ao usuário Vivace estará pronta para auxiliar o cliente com o melhor serviço de apoio e oferecendo as melhores soluções para o sistema instalado.

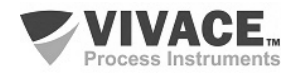

#### **ANEXO**

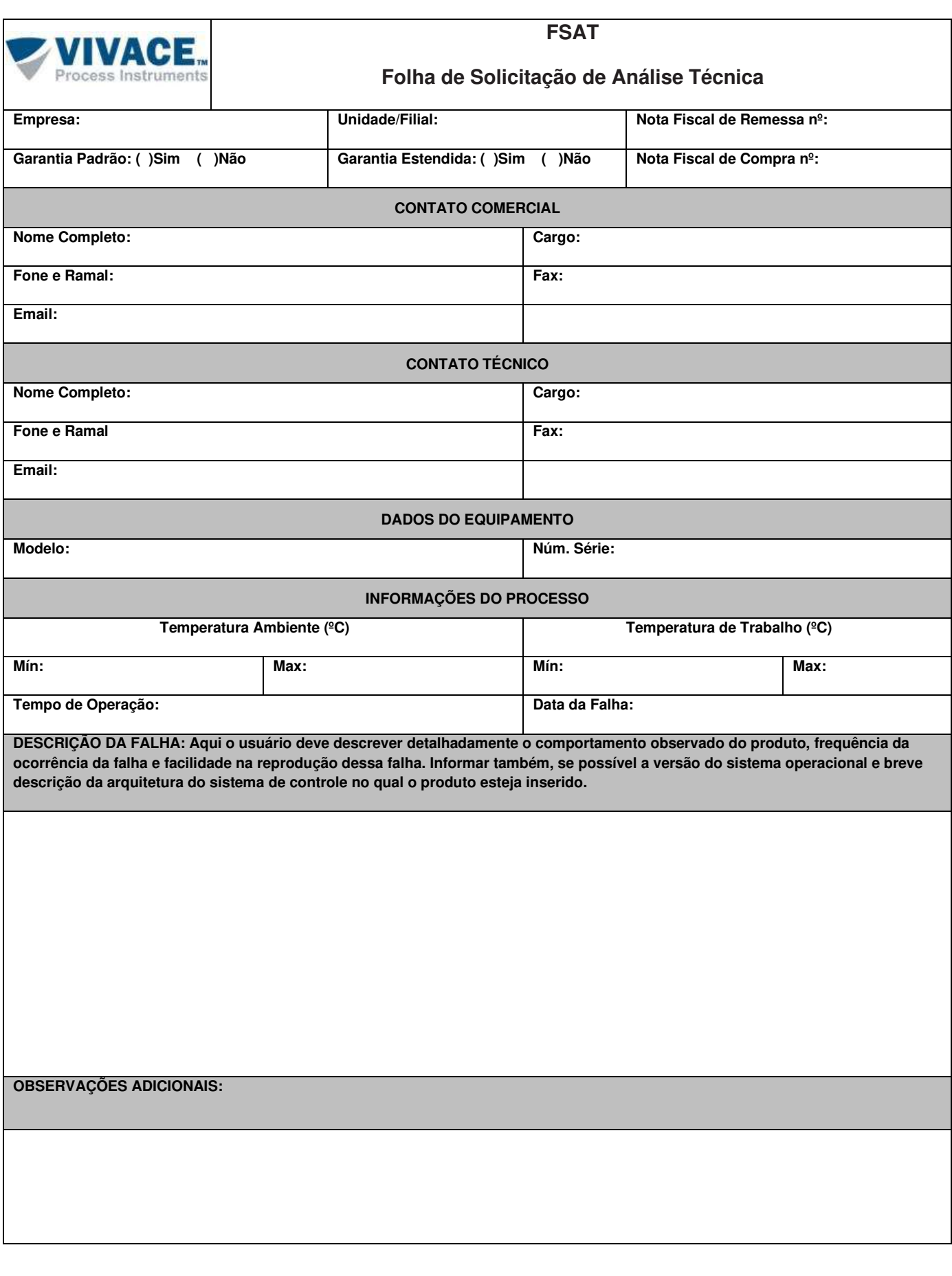

 $\Box$  . The contribution of the contribution of the contribution of the contribution of the contribution of the contribution of the contribution of the contribution of the contribution of the contribution of the contributi

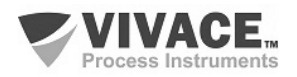

 $\Box$  . The contribution of the contribution of the contribution of the contribution of the contribution of the contribution of the contribution of the contribution of the contribution of the contribution of the contributi

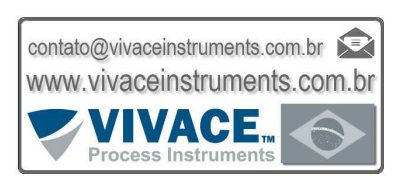

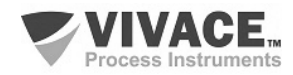